#### Making Your Own Maps PGCon 2012

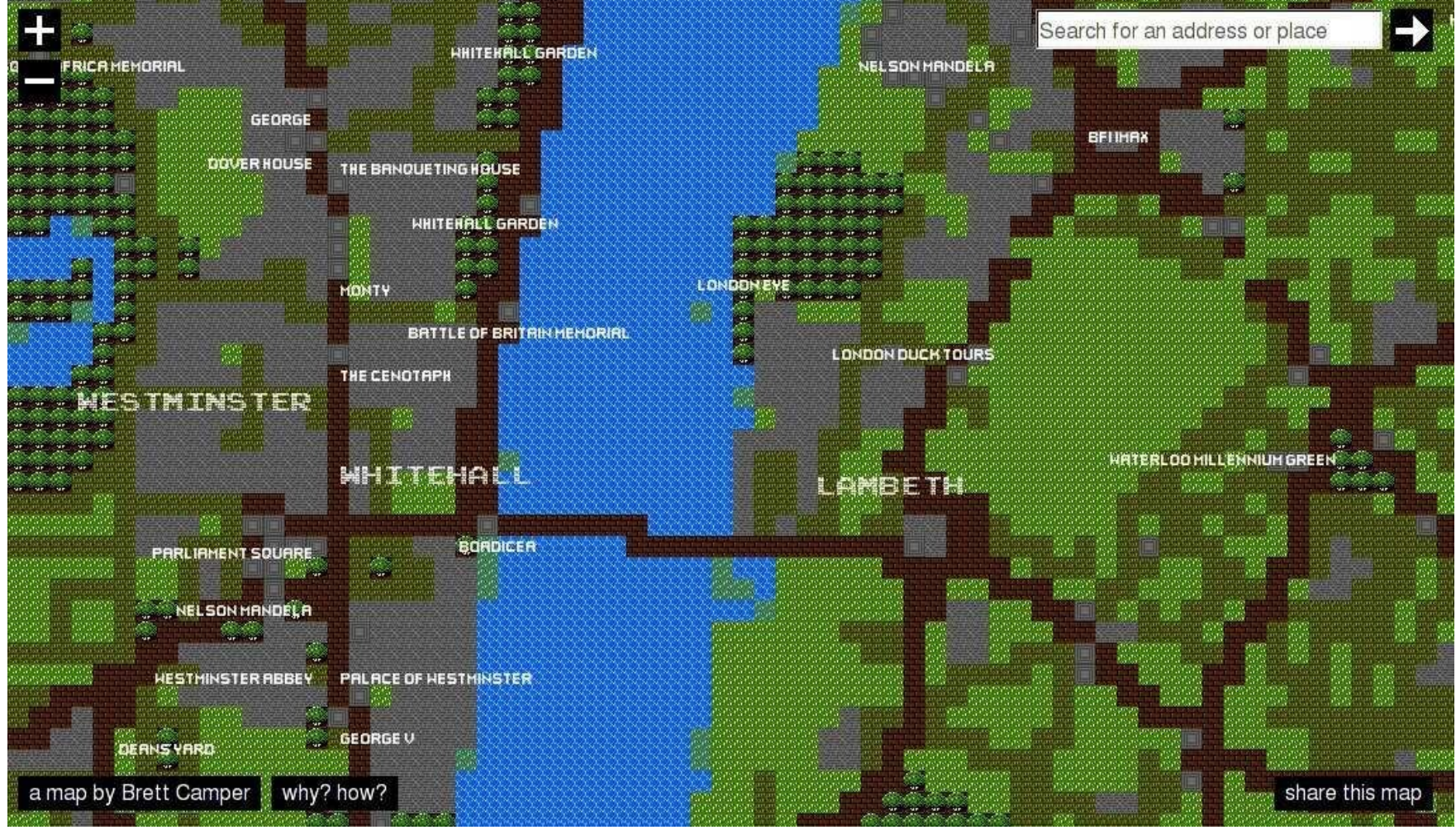

<http://8bitcity.com/map>CC-BY-SA OpenStreetMap & Contributors

#### Steve Singer steve@ssinger.info

#### Steve Singer Amateur Cartographer

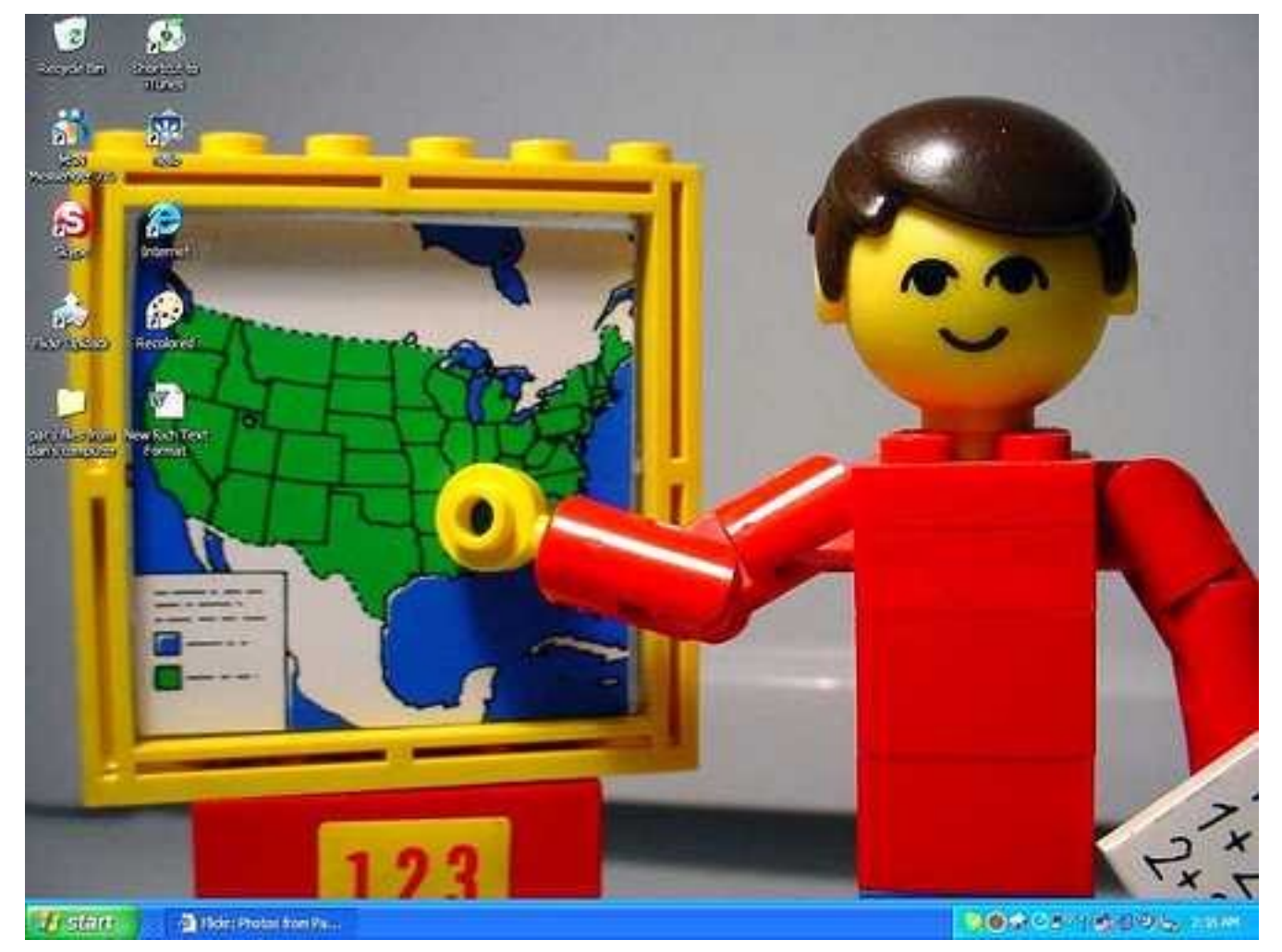

http://www.flickr.com/photos/tinker-tailor/4284883477/

# Volume Why Make Your Own Maps

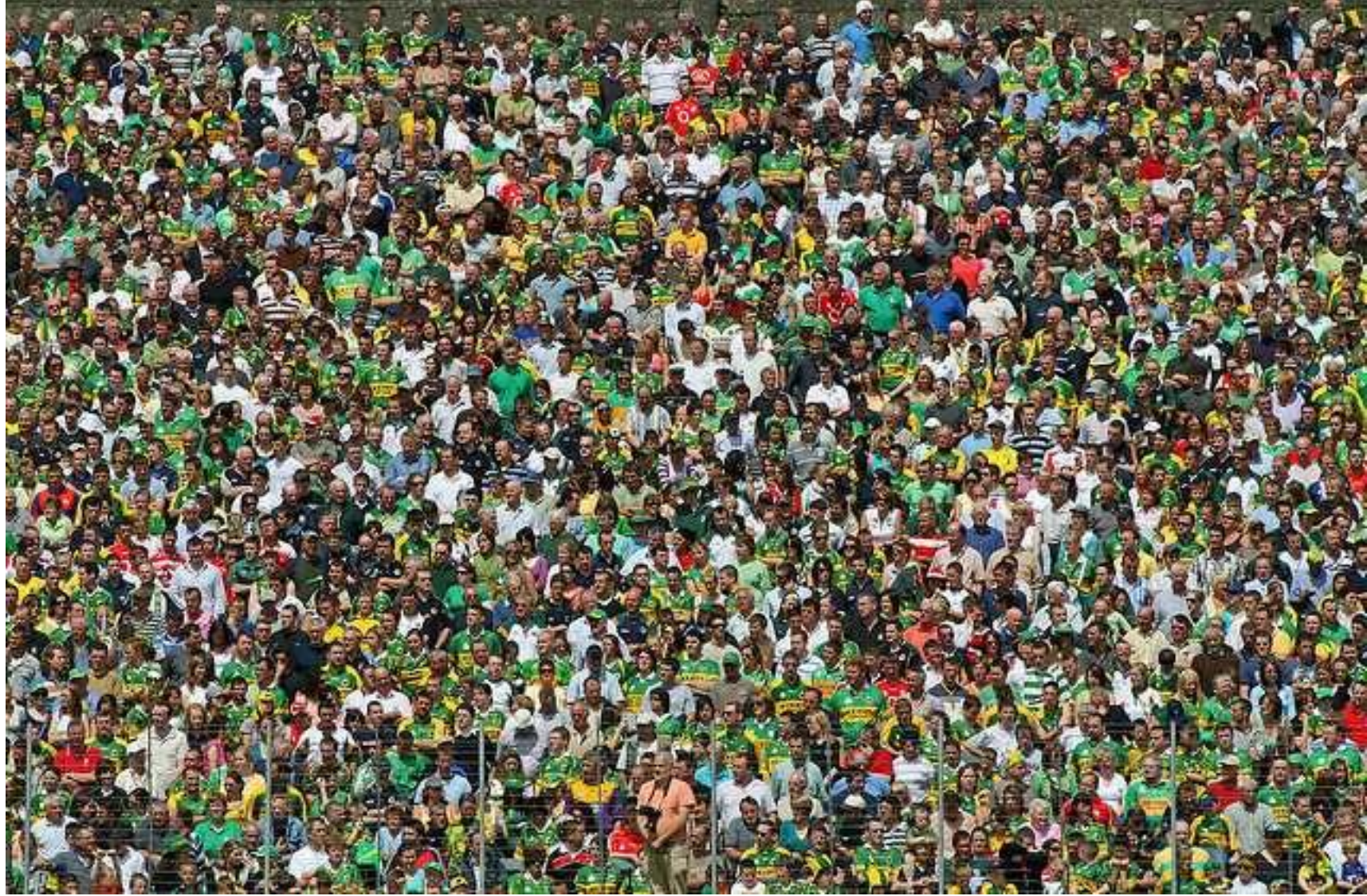

http://www.flickr.com/photos/kman999/750263932

#### Show things not on other maps Why Make Your Own Maps

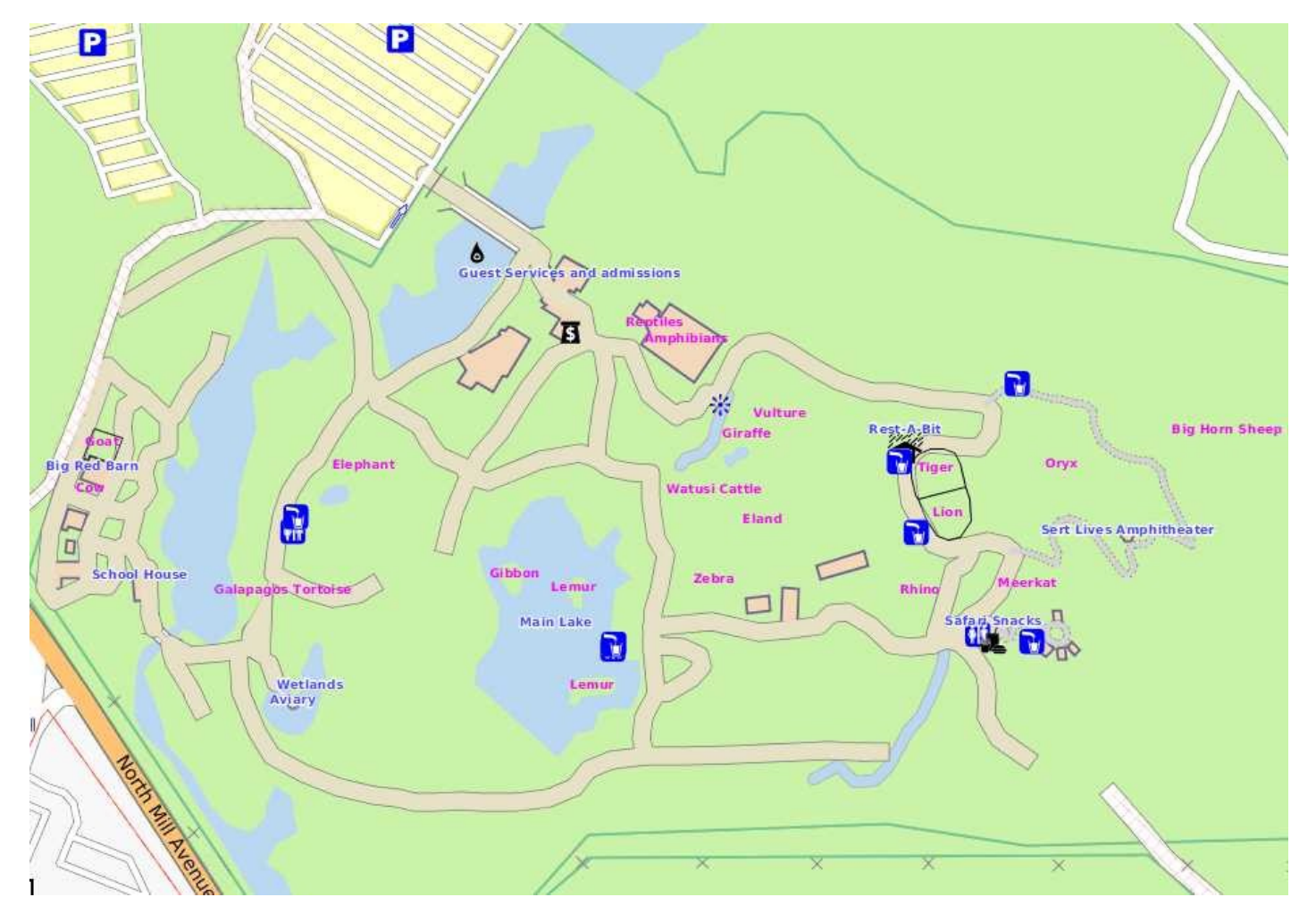

Phoenix Zoo: CC-BY-SA OpenStreetmap & Contributors

#### Only Show the things you care about Why Make Your Own Maps

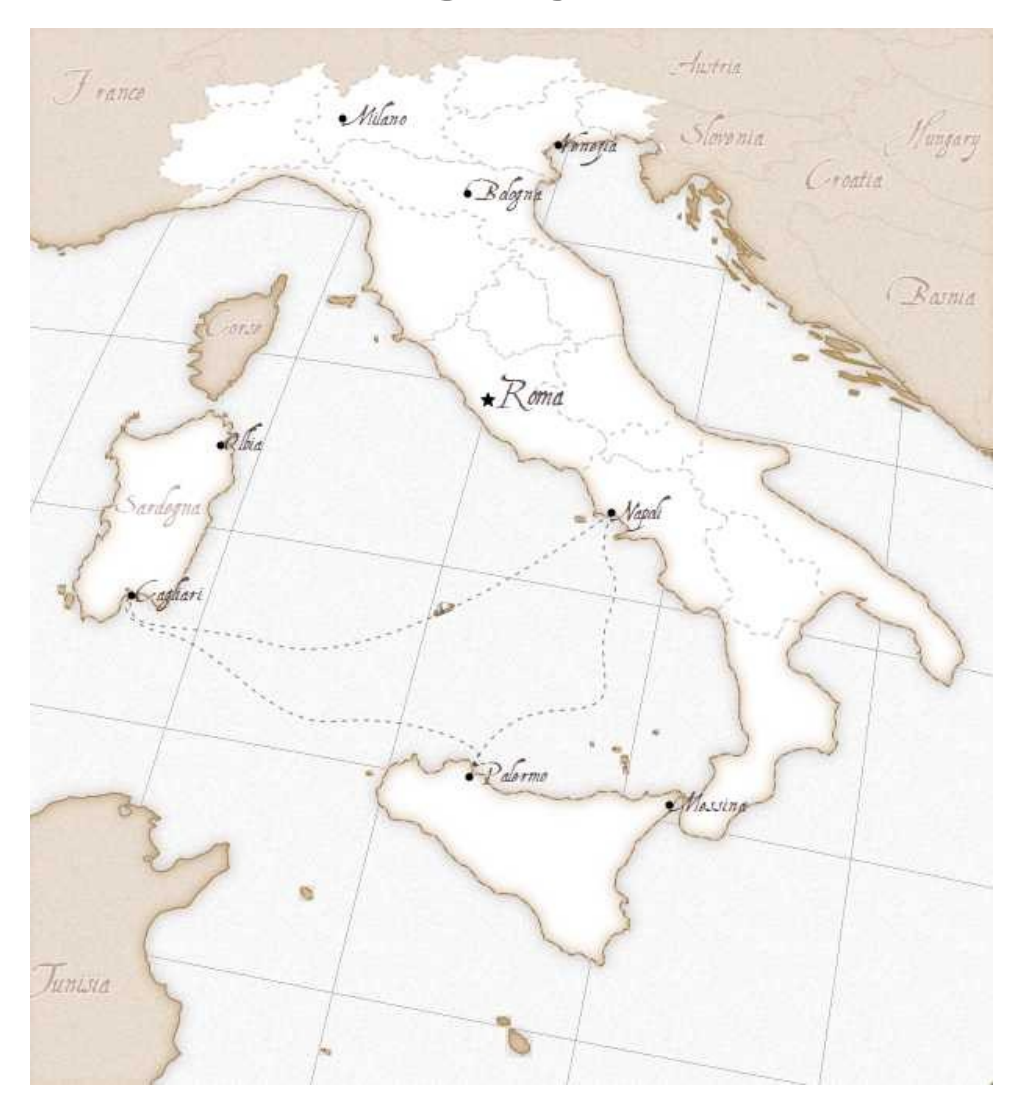

CC-BY-SA: http://kartograph.org/showcase/italia/

#### Making Their Own Maps

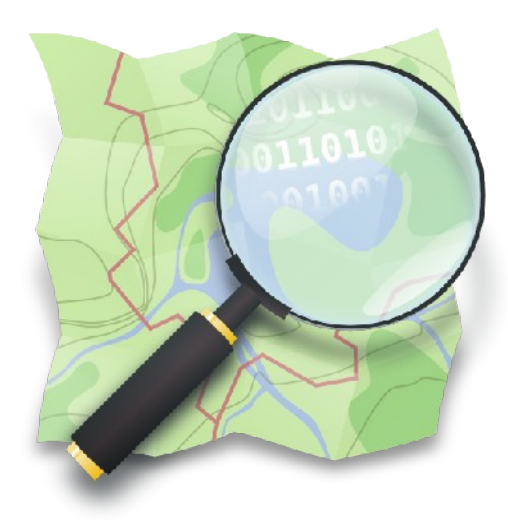

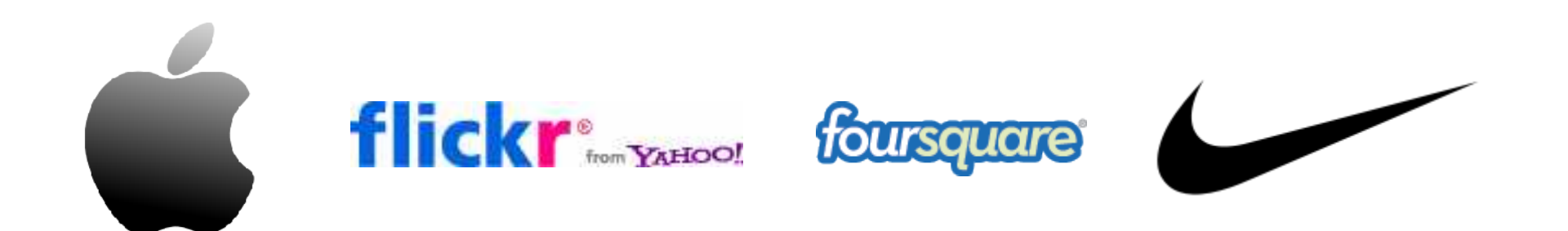

# A Map to the party

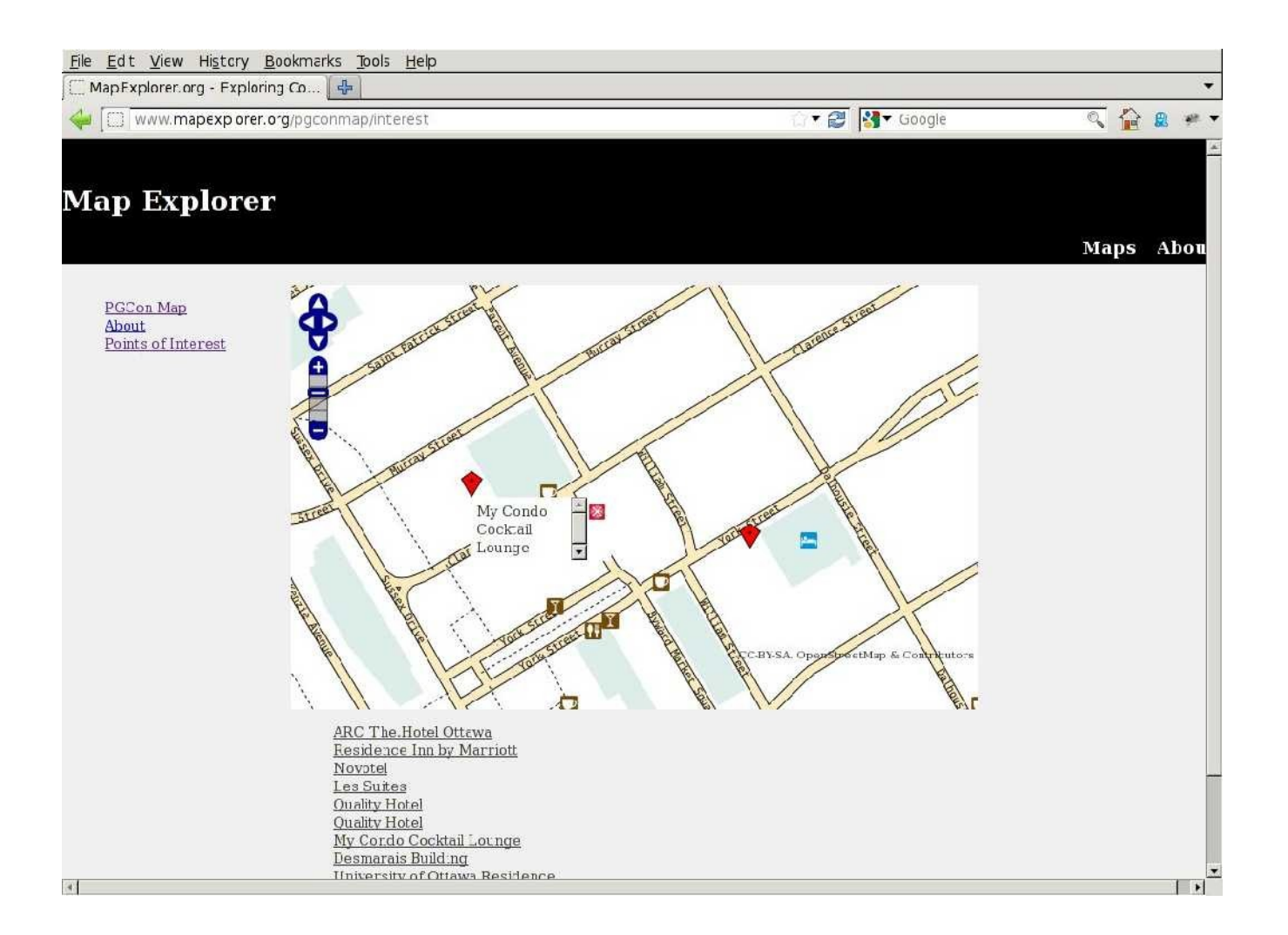

#### http://www.mapexplorer.org/pgconmap

# OpenStreetMap

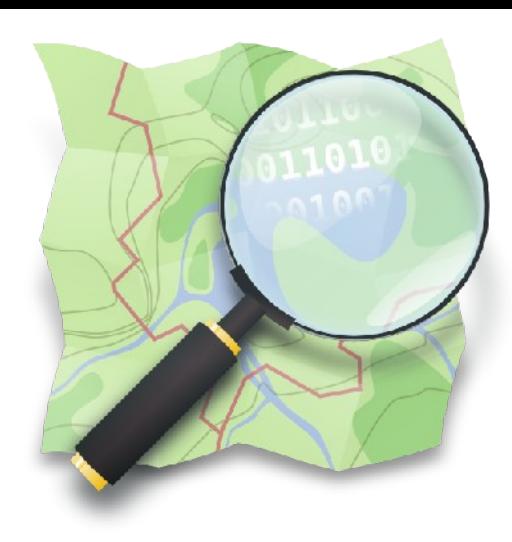

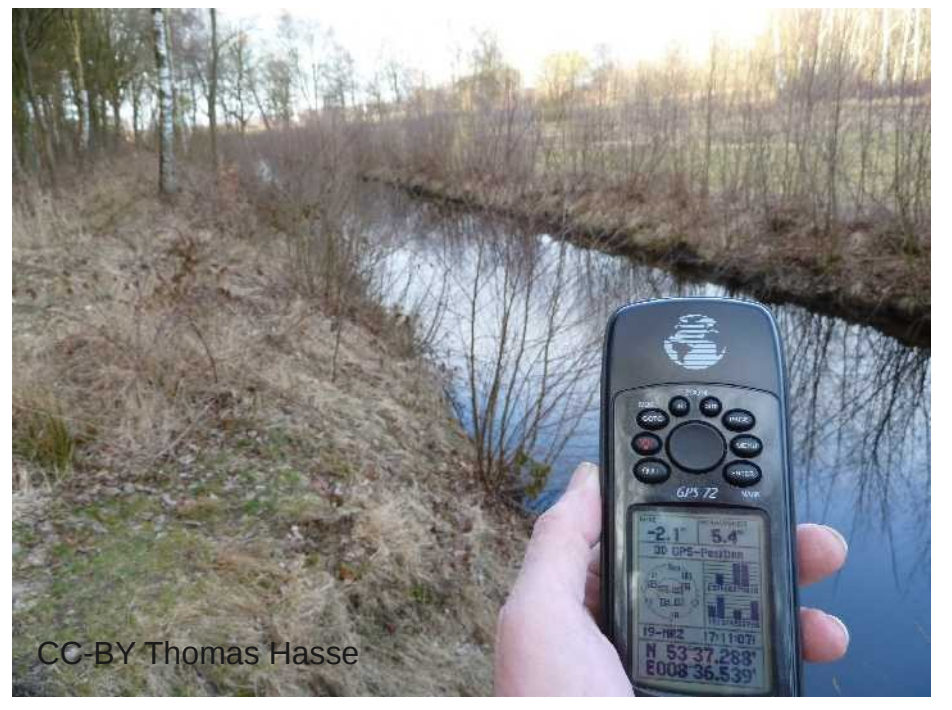

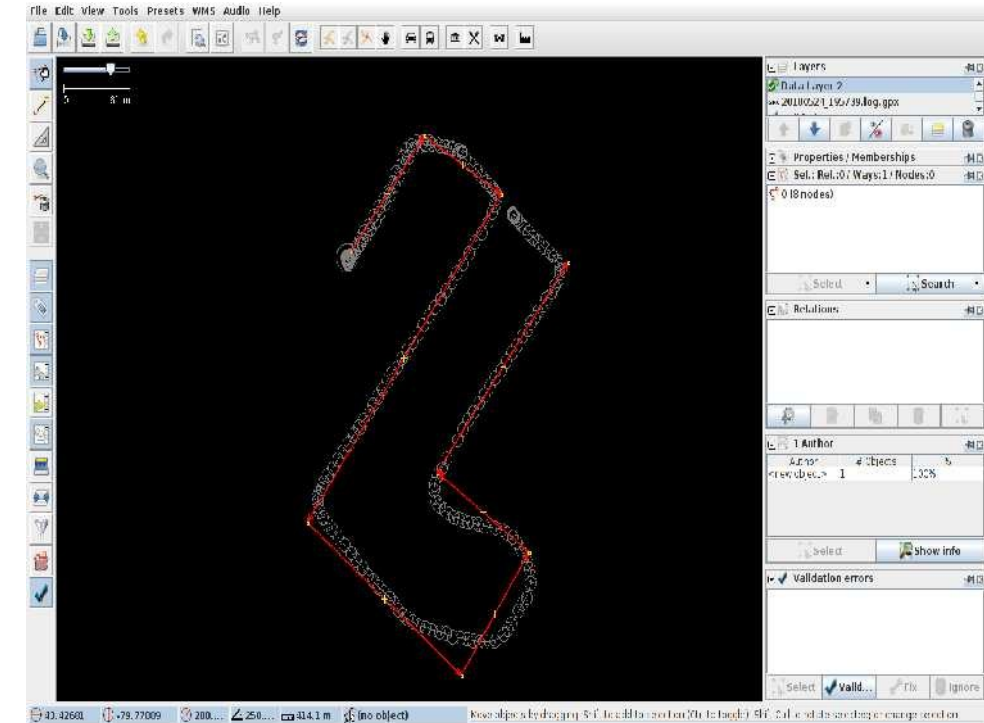

#### Free Data

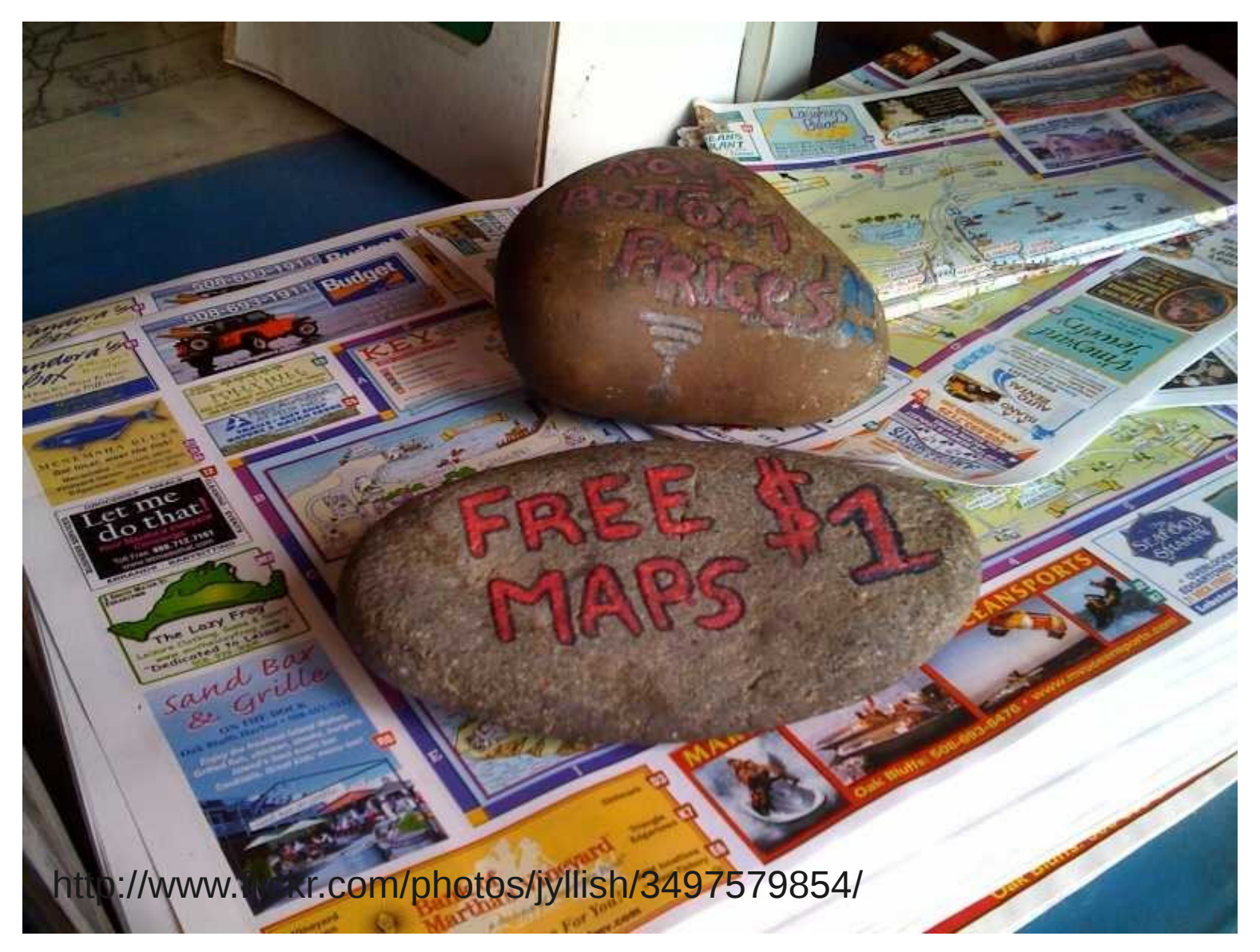

#### Planet Dumps

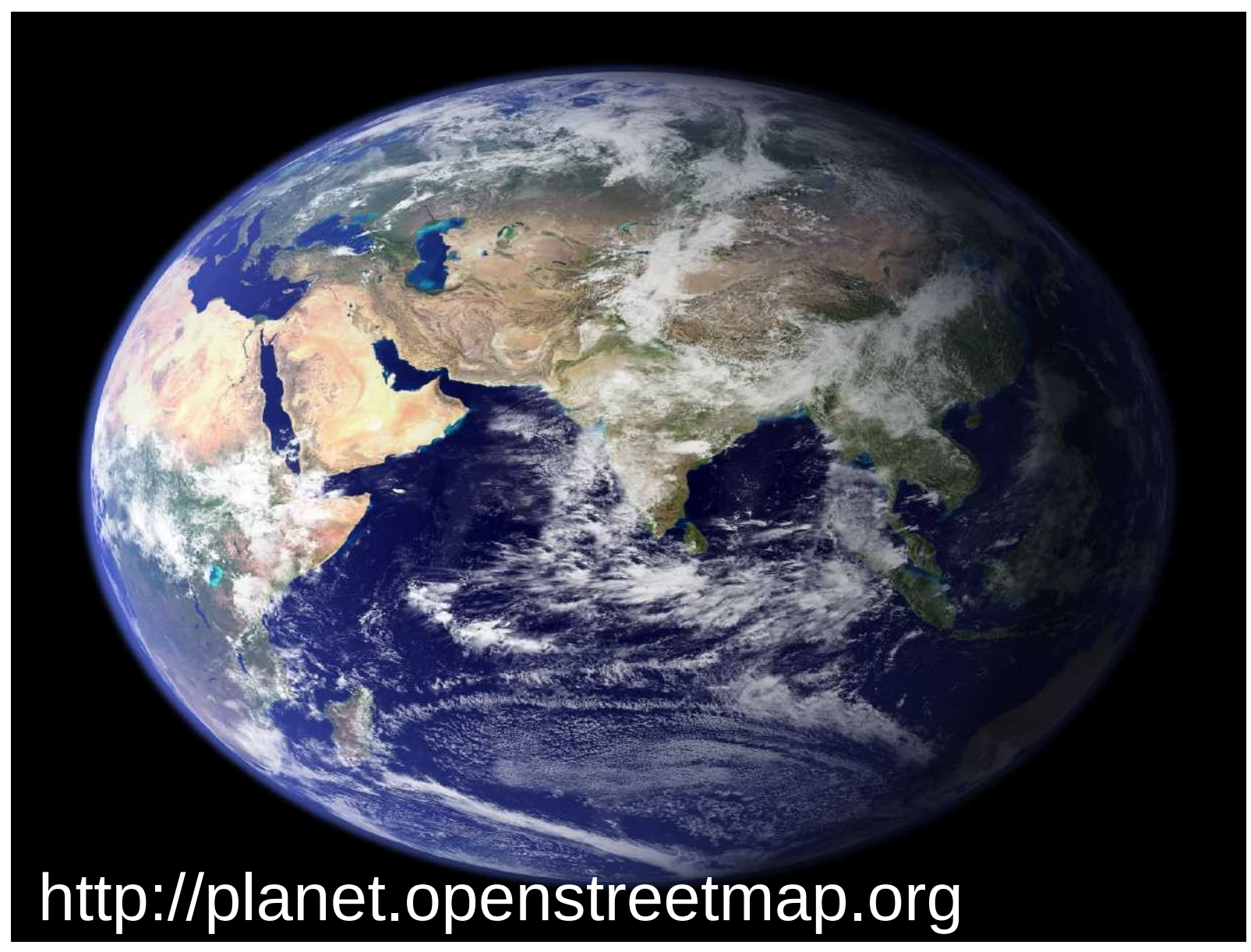

#### Extracts – By Country

#### http://download.geofabrik.de/osm/

#### User defined Extracts

#### http://www.overpass-api.de/

```
wget -O map.osm 'http://overpass.osm.rambler.ru/cgi/interpreter?data=<union>
   <bbox-query s="45.41" n="45.43" w="-75.69" e="-75.67" />
   <recurse type="node-relation" into="rels"/>
   <recurse type="node-way"/>
   <recurse type="way-relation"/>
</union>
<print/>\mathsf{L}
```
#### Data Processing

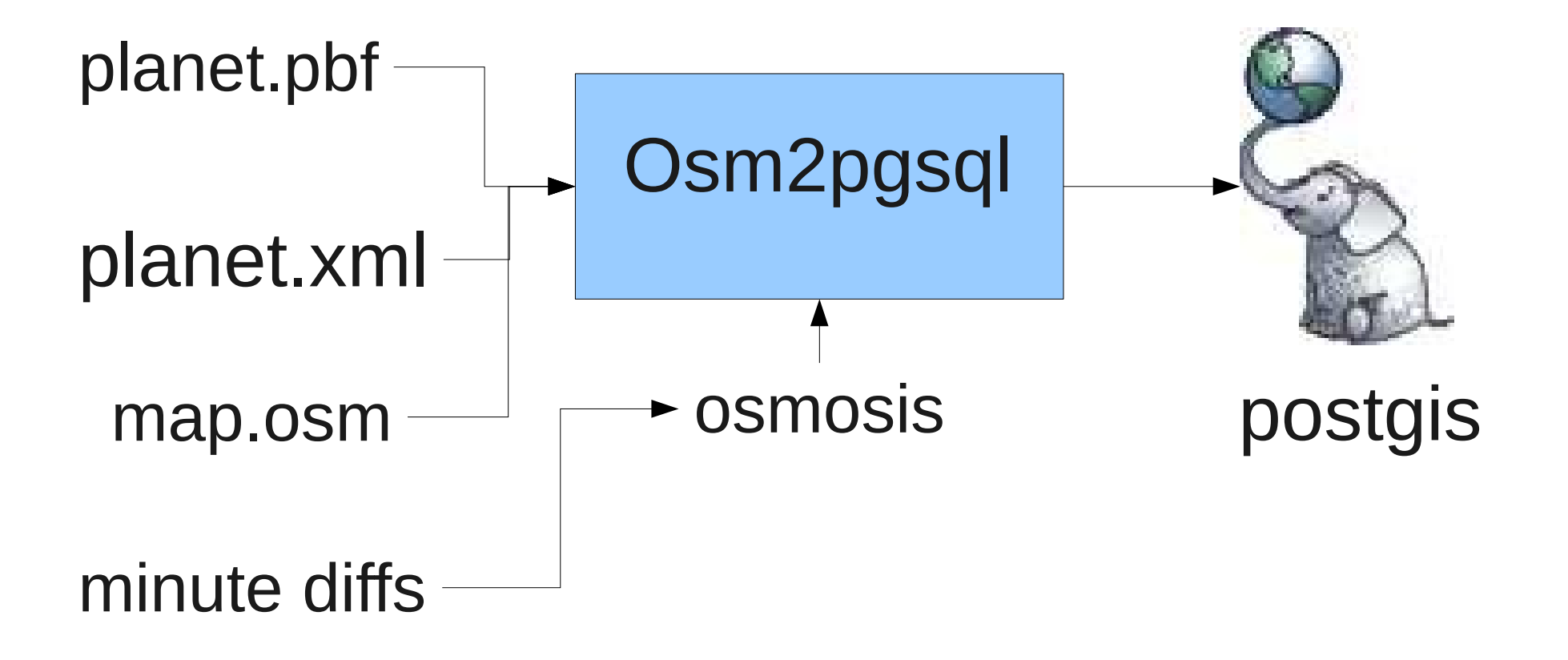

#### Three Types of Shapes

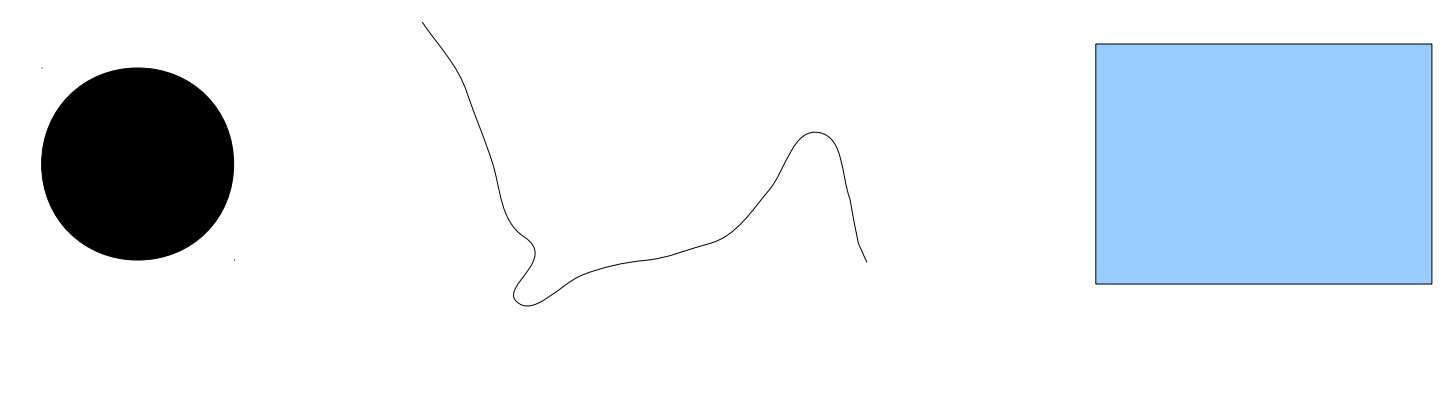

Points Lines Polygons

# Schema Overview

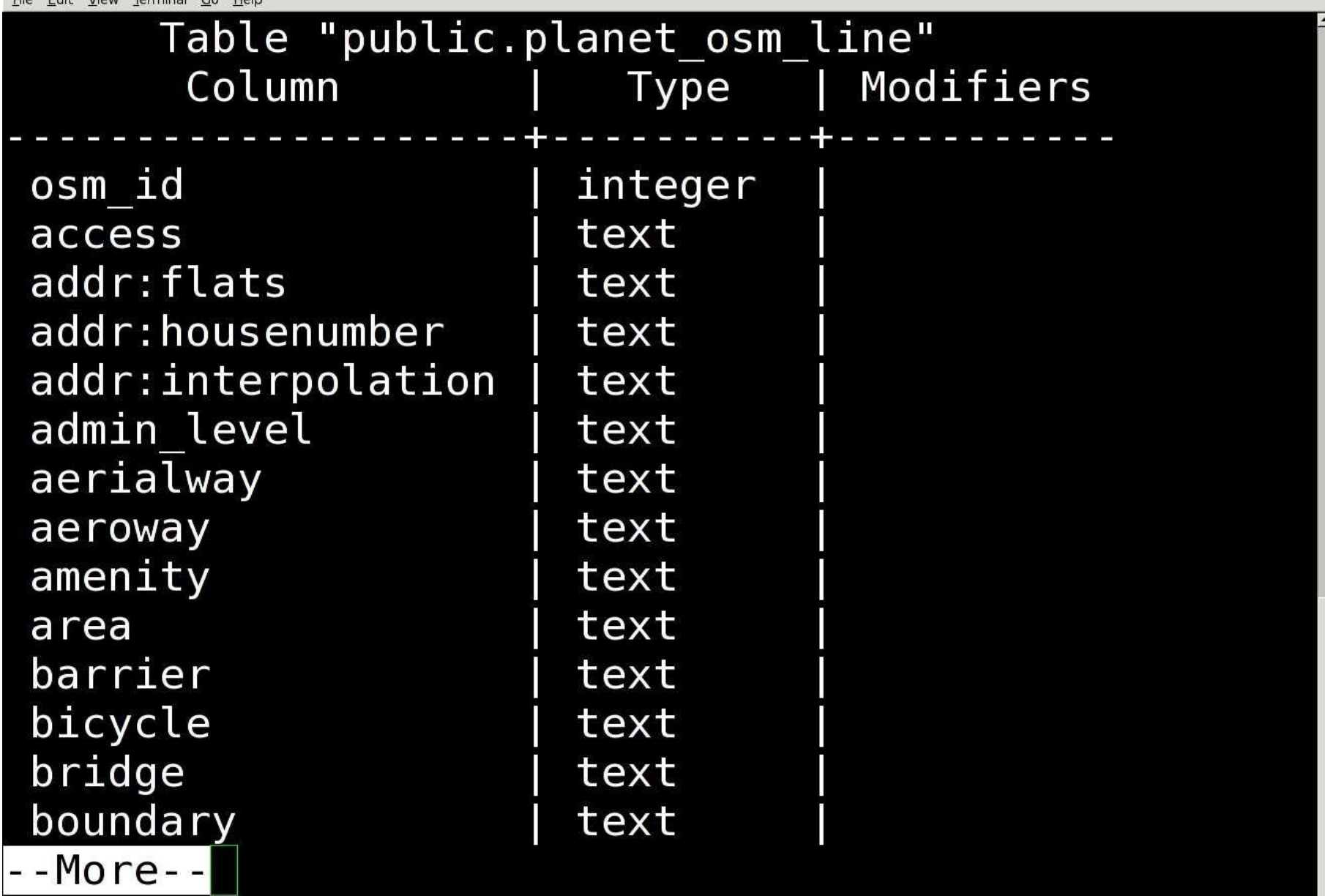

#### Qgis – A Desktop GIS: www.qgis.org

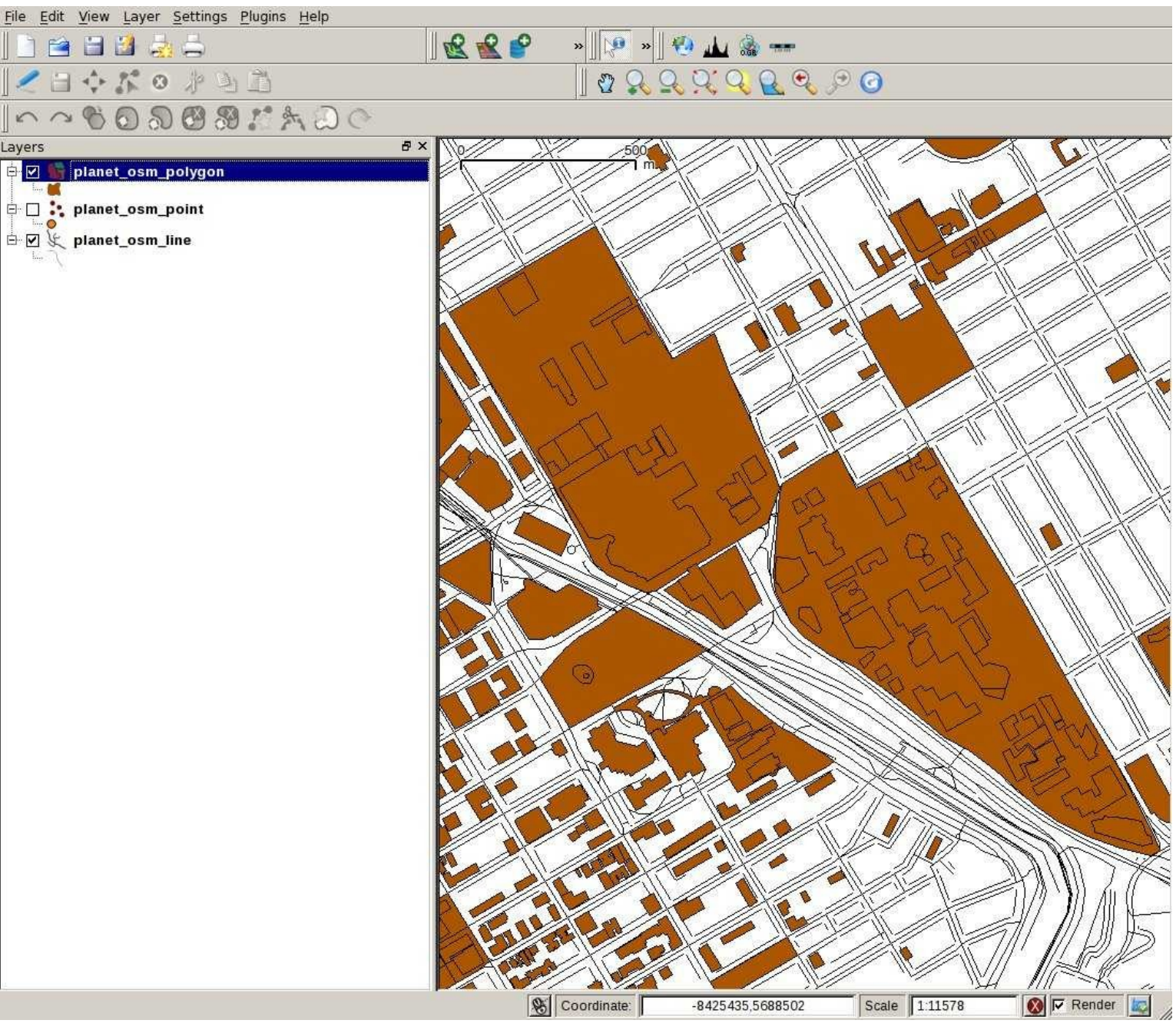

# Exploring your data

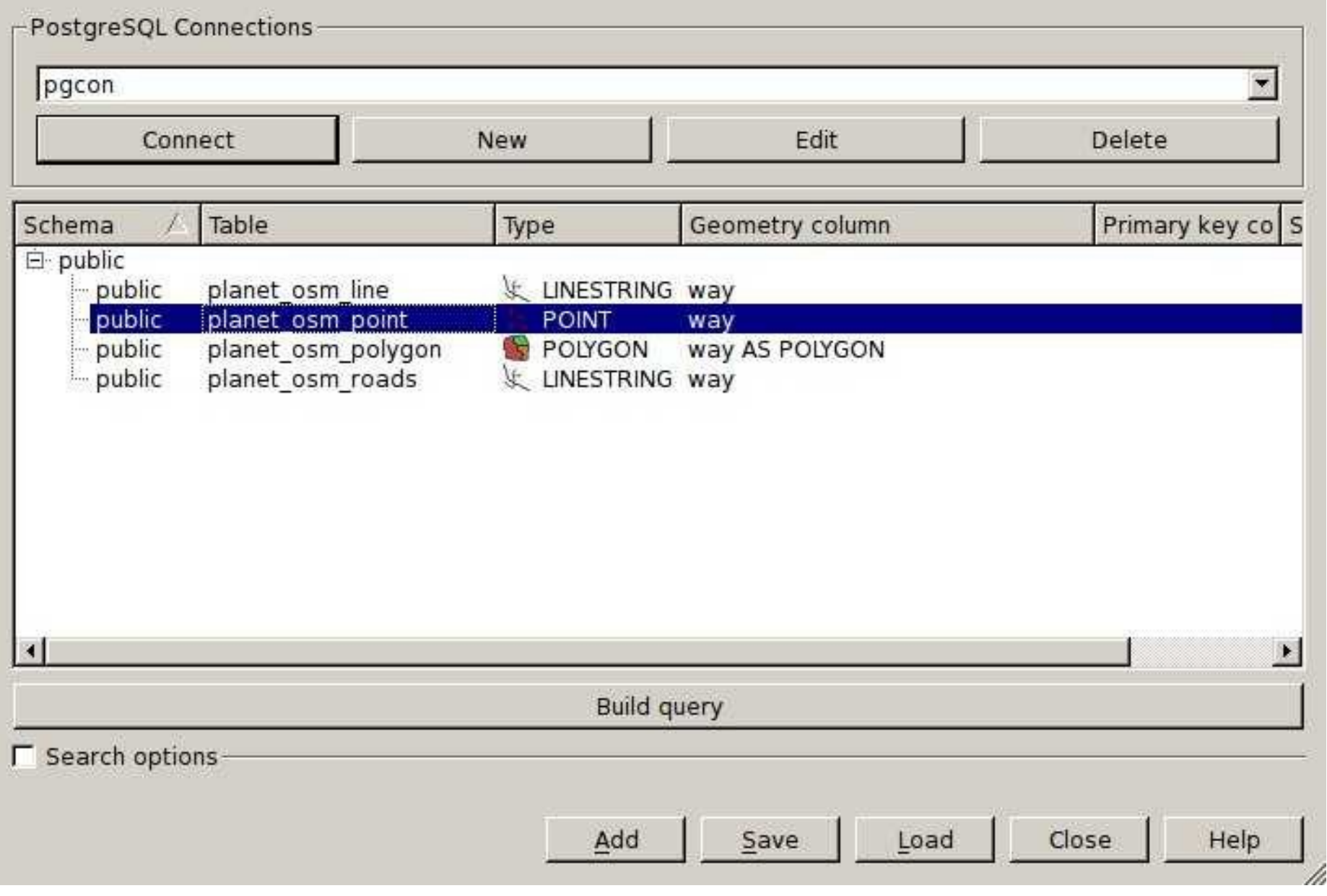

# Enter Query

dbname='pgcon' host=localhost port=5432 sslmode=disable key='ctid' table="planet\_osm\_point" (way) sql=amenity in ('bar','pub','cafe','restaurant')

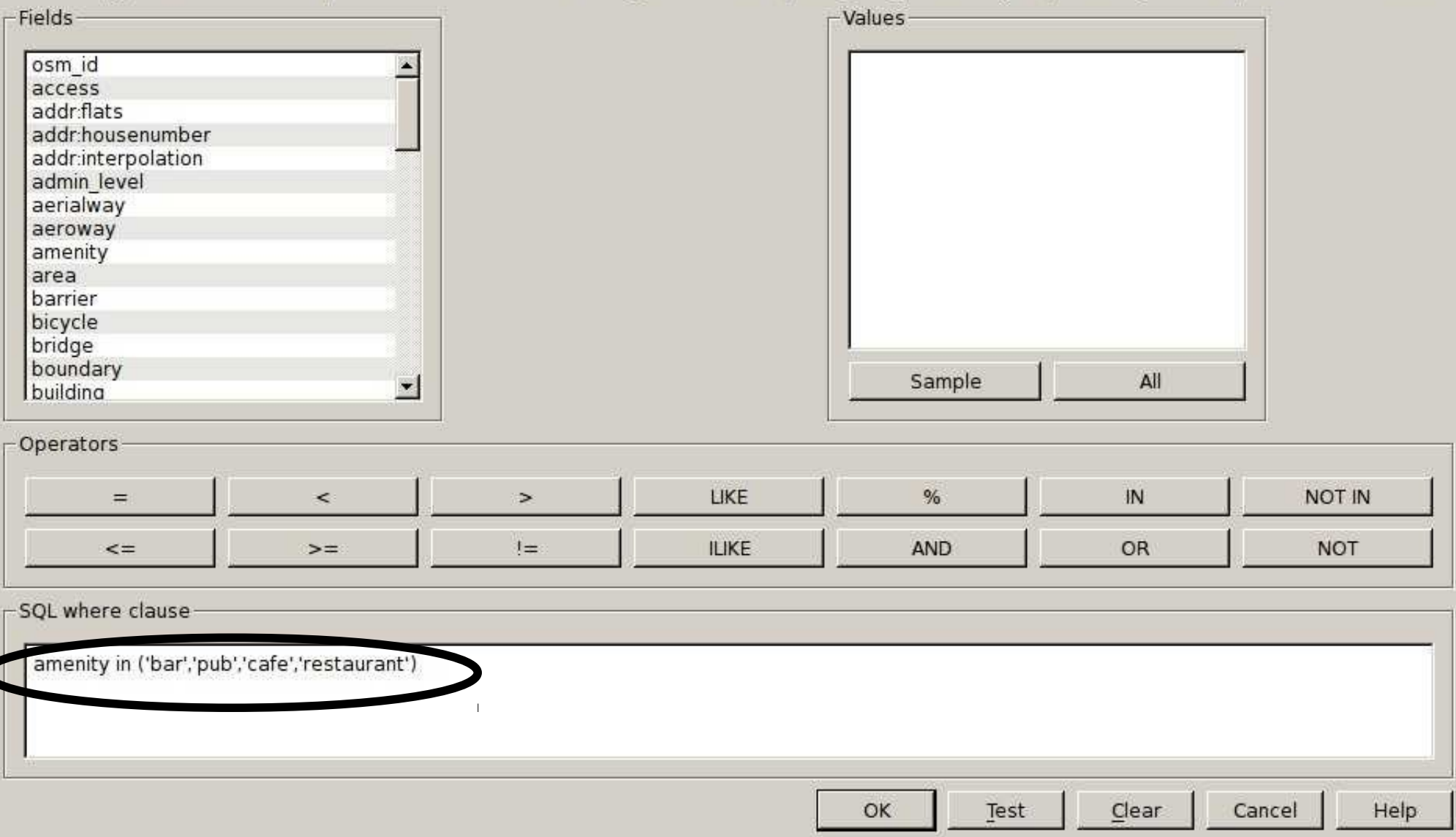

#### Explore Data(Panning)

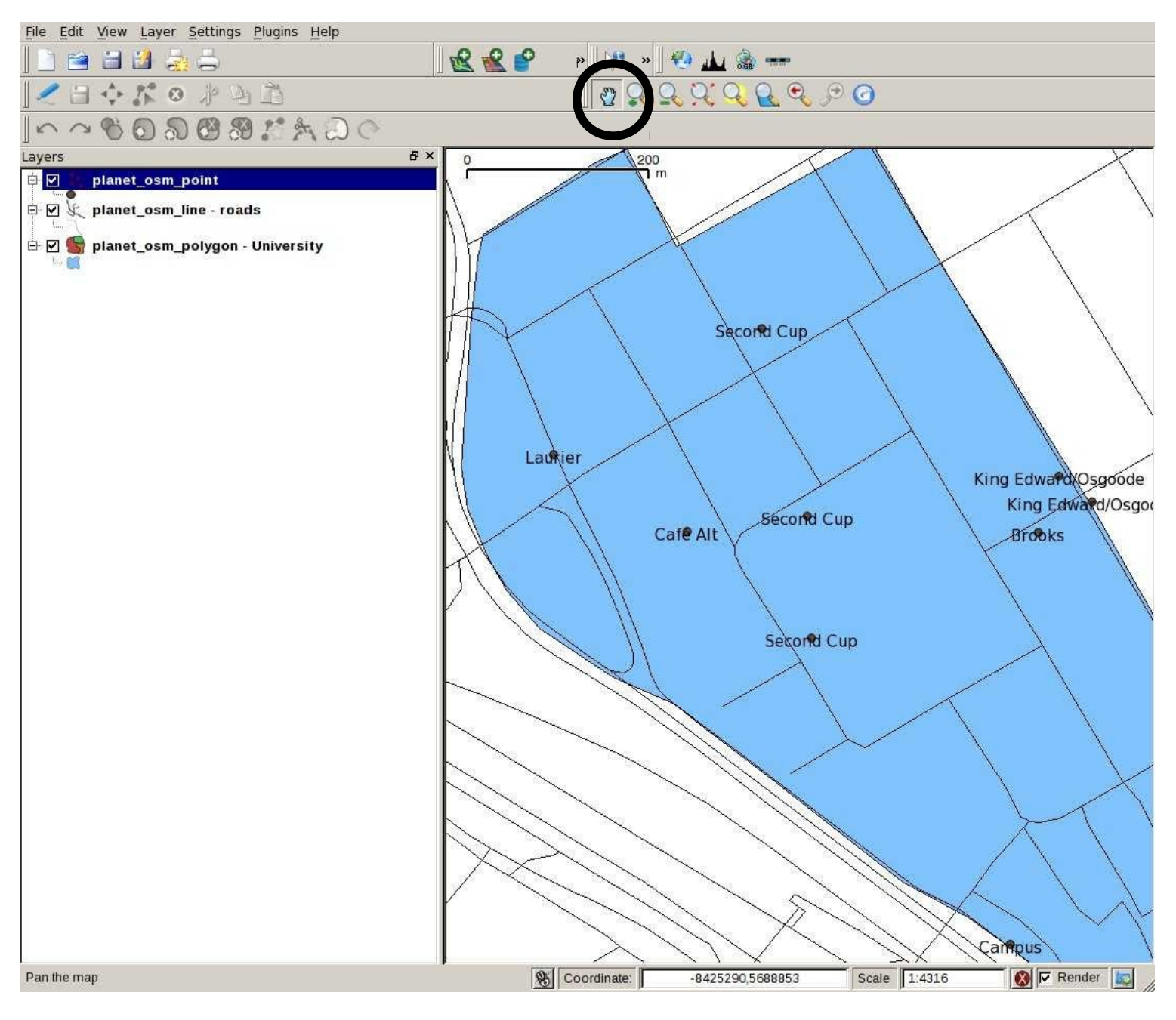

#### Explore Data (Attributes)

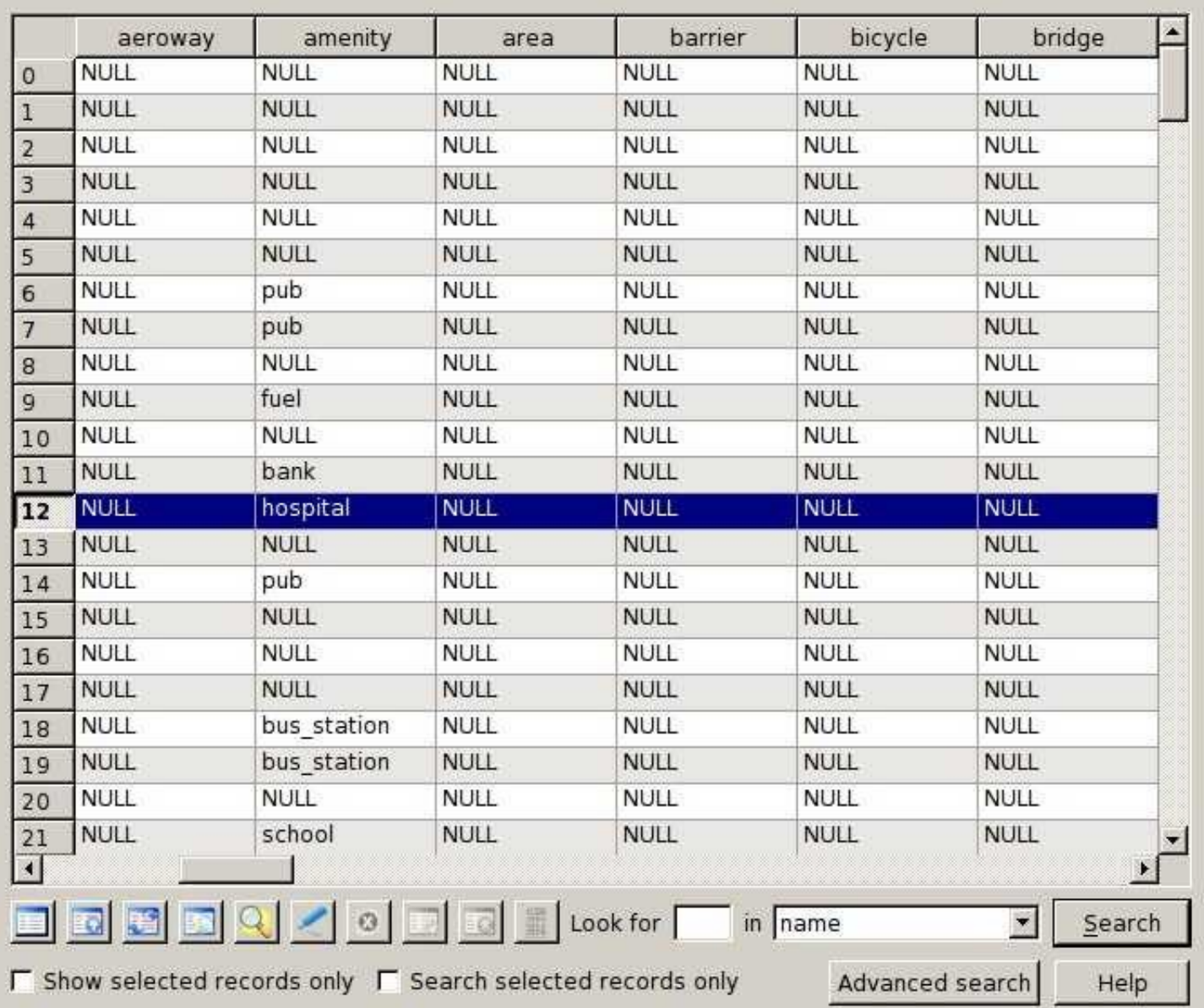

# Tilemill: mapbox.com/tilemill

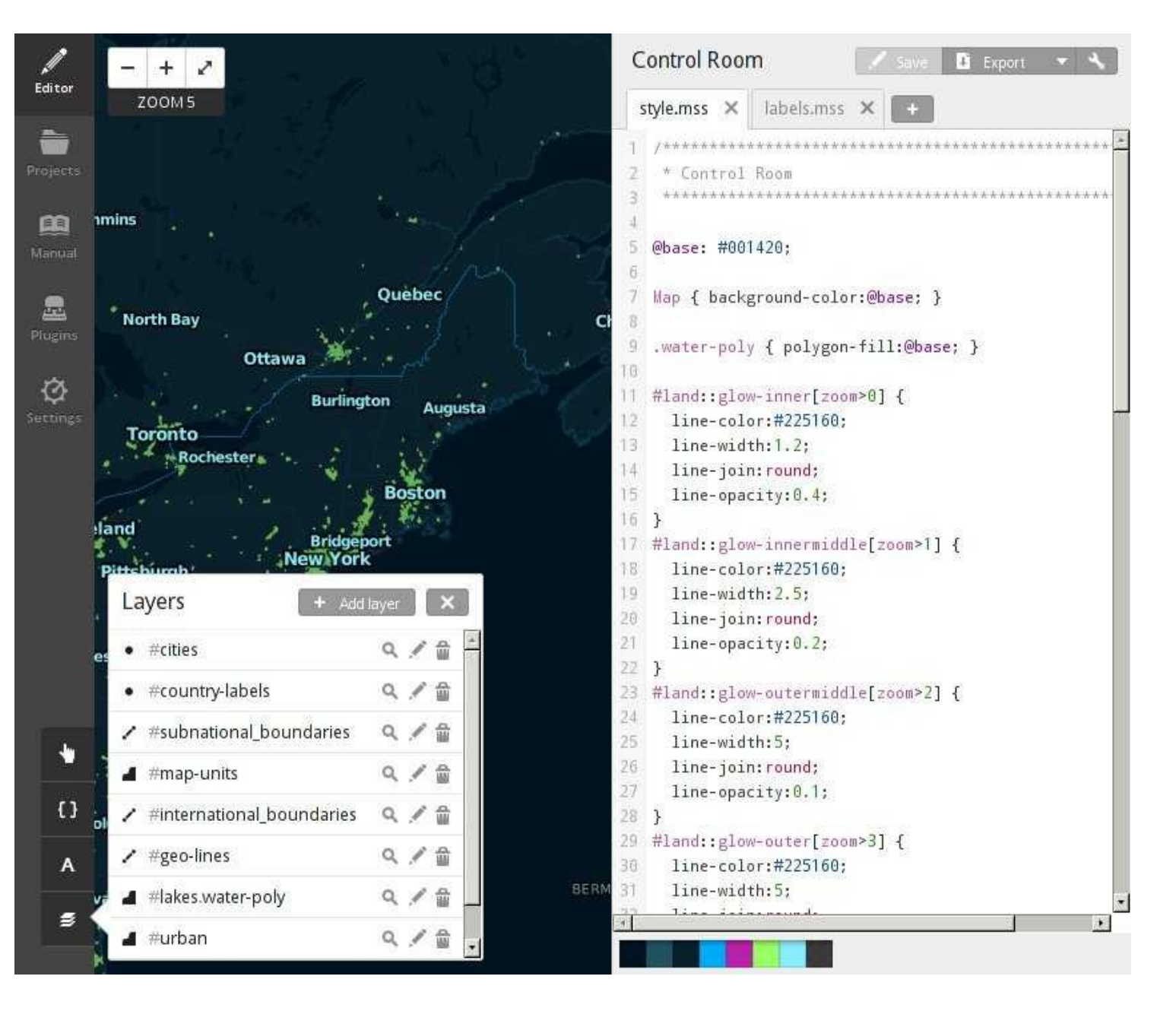

#### Define A Layer

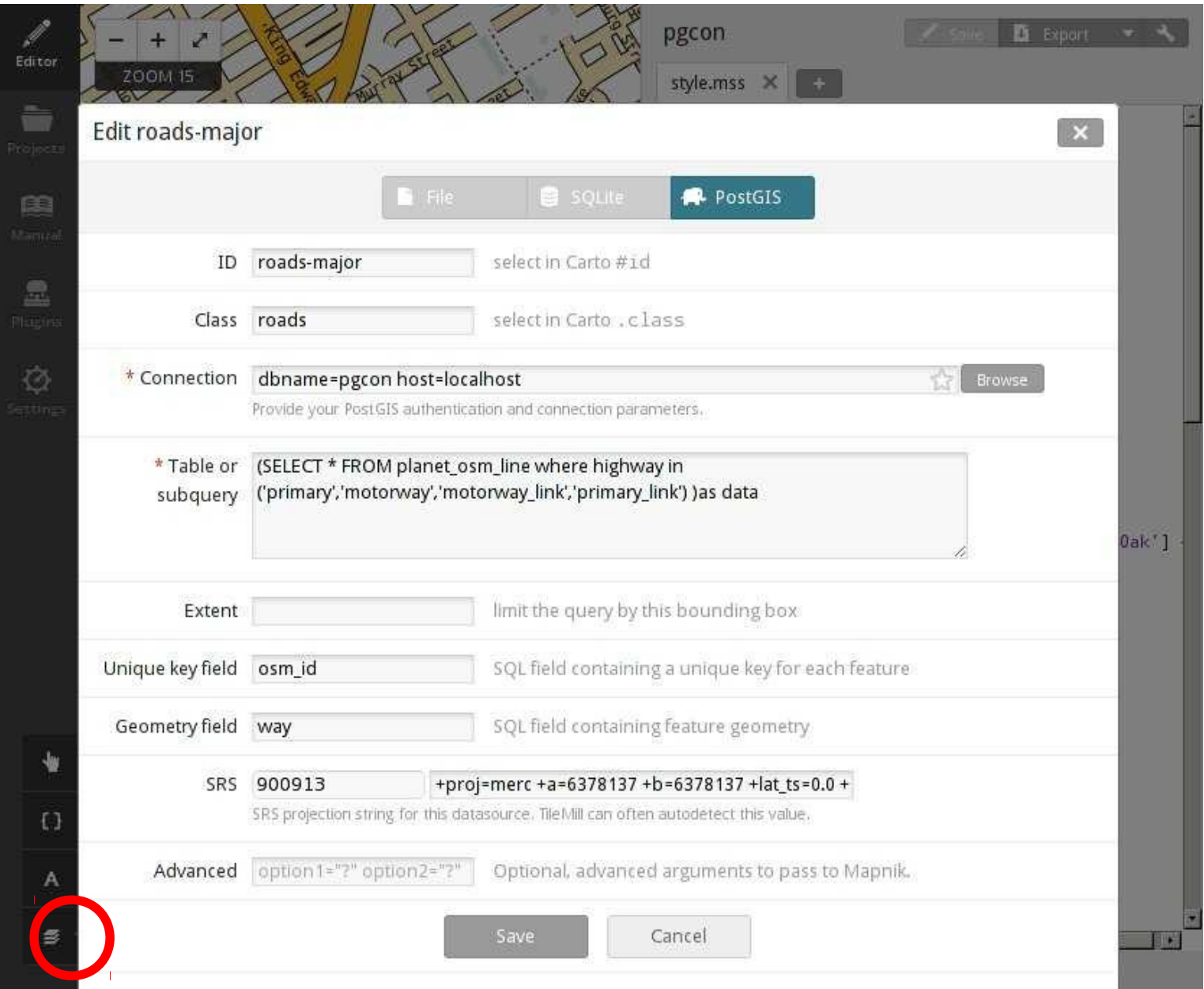

# Define A Style

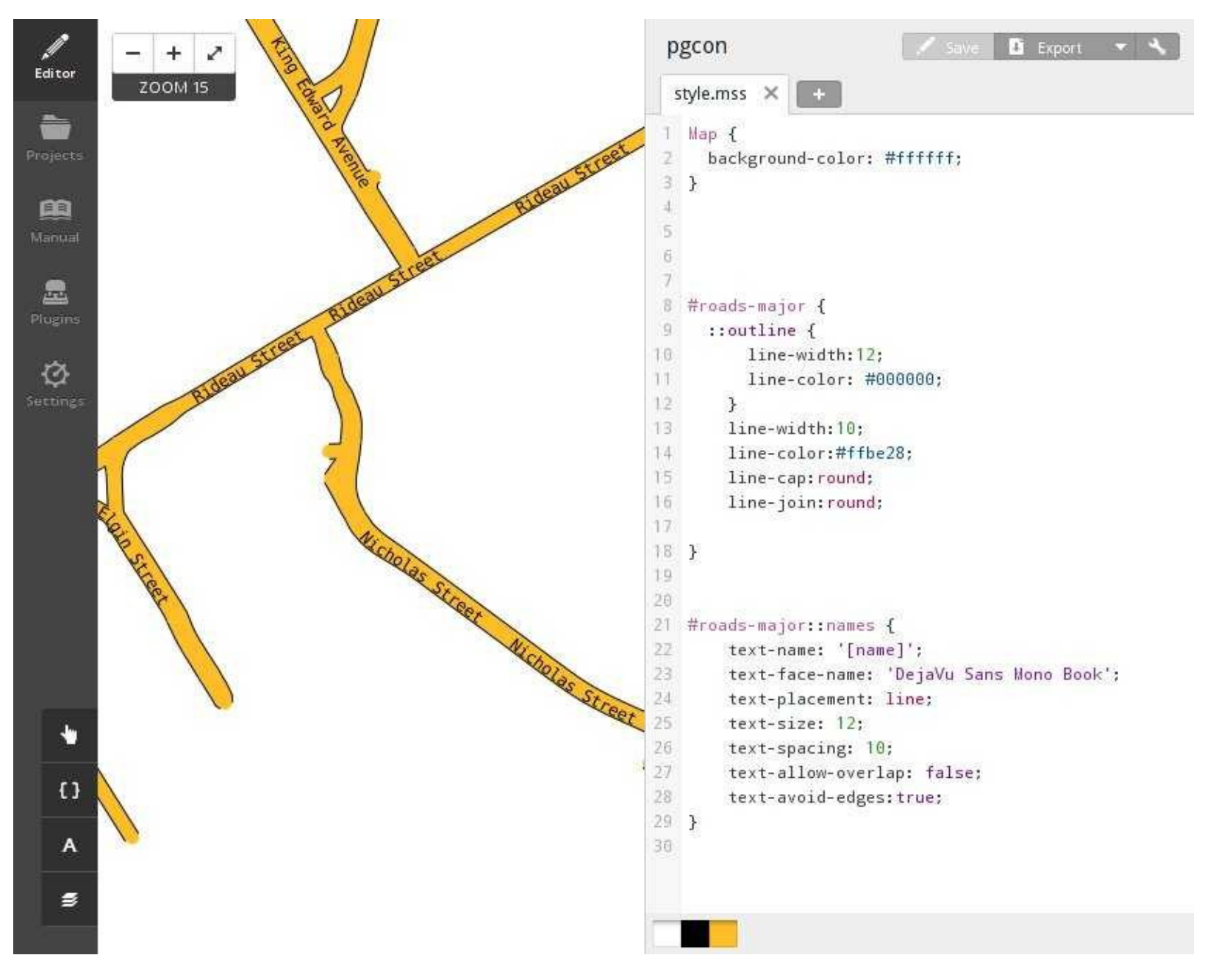

#### Define Some More Layers + Styles

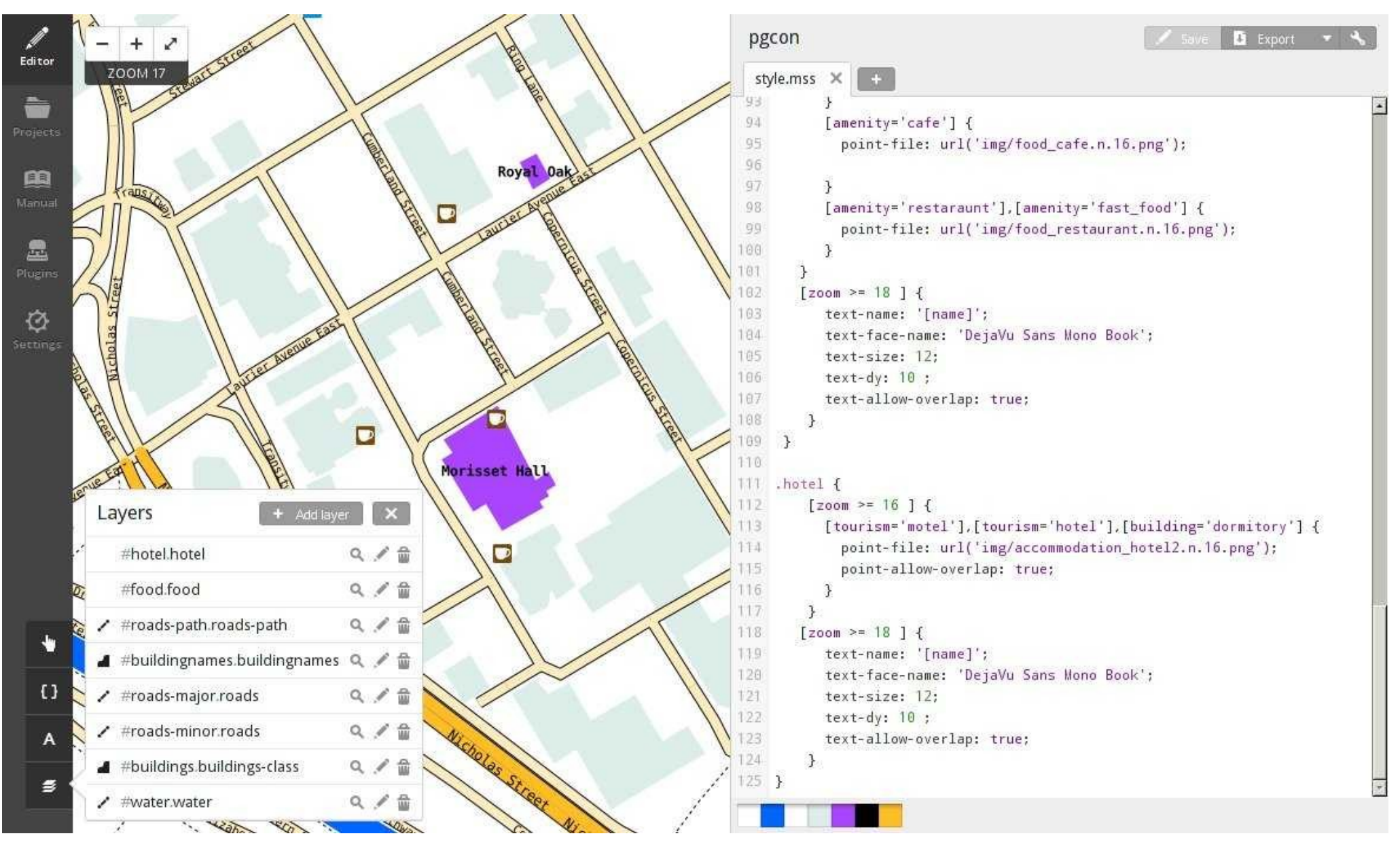

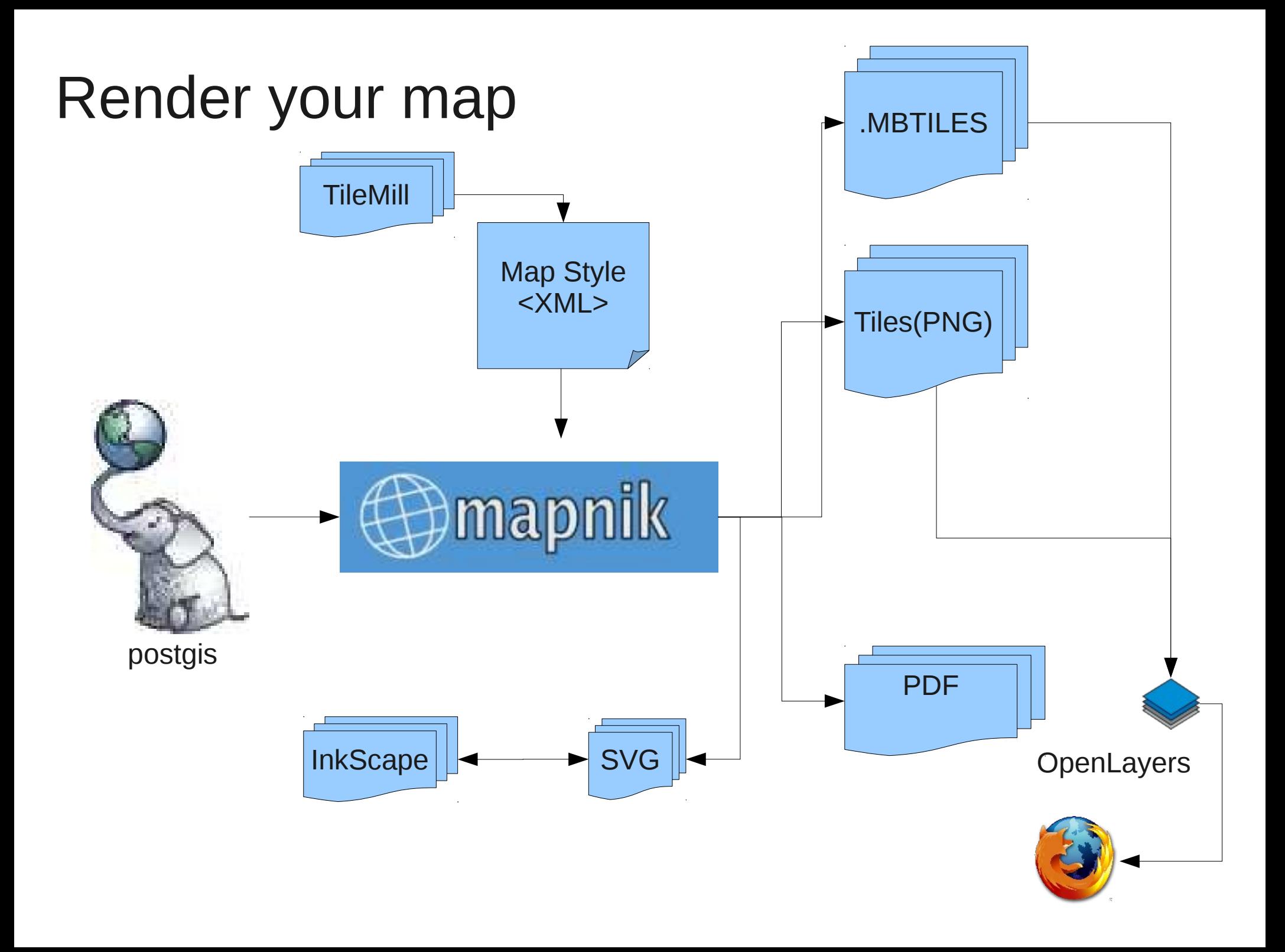

#### Web Mapping 101

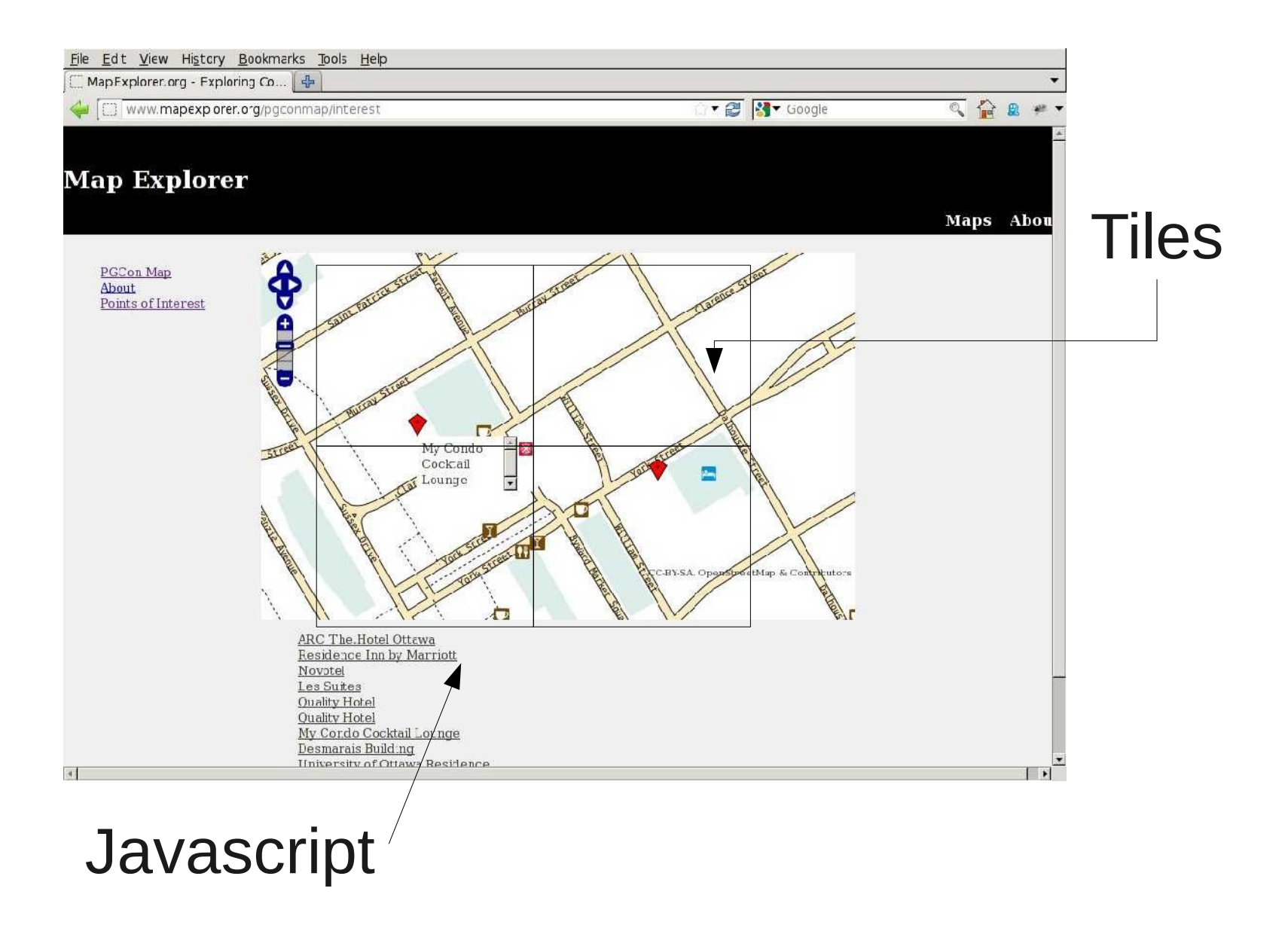

#### Pre-Render in Tilemill

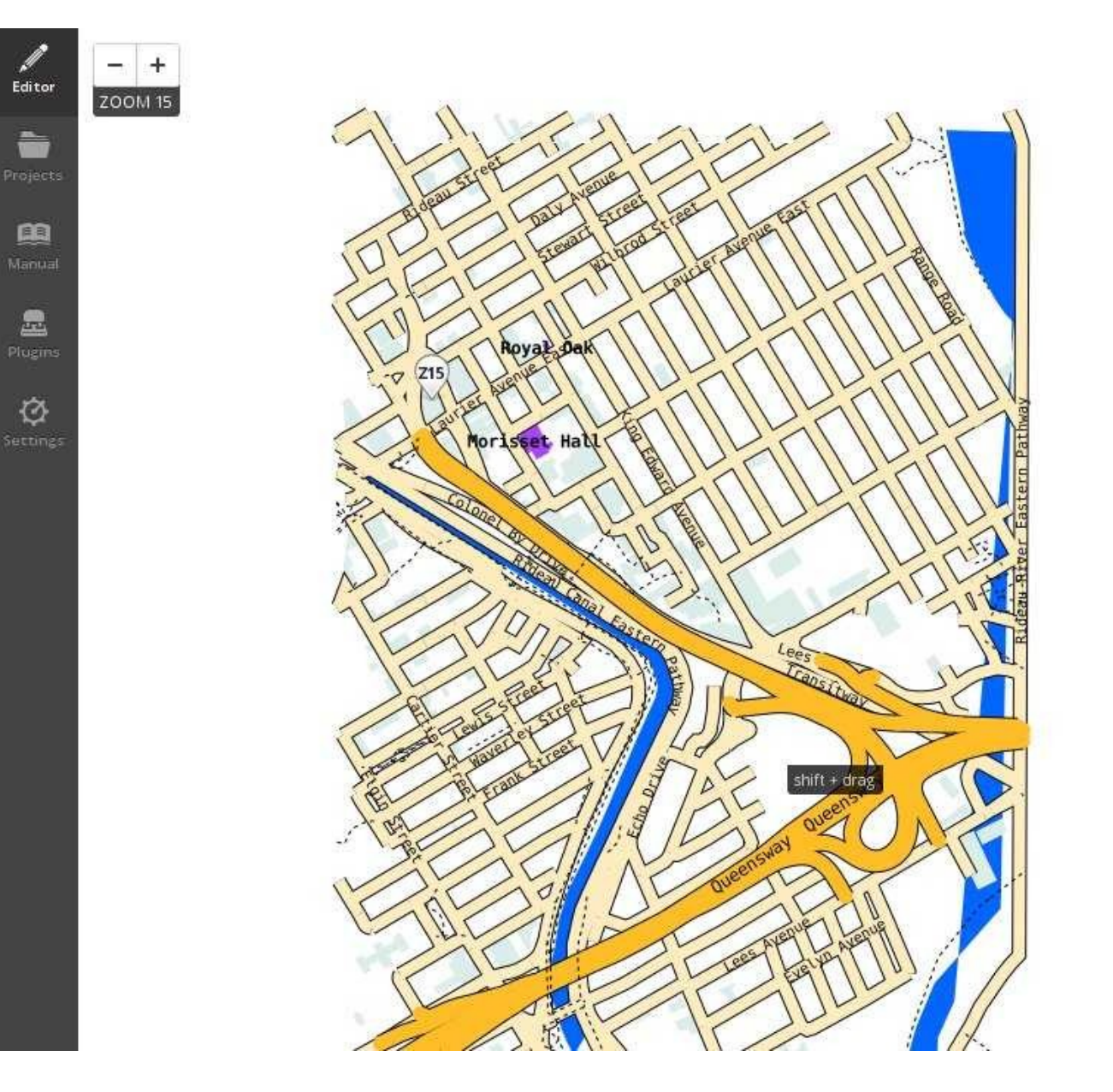

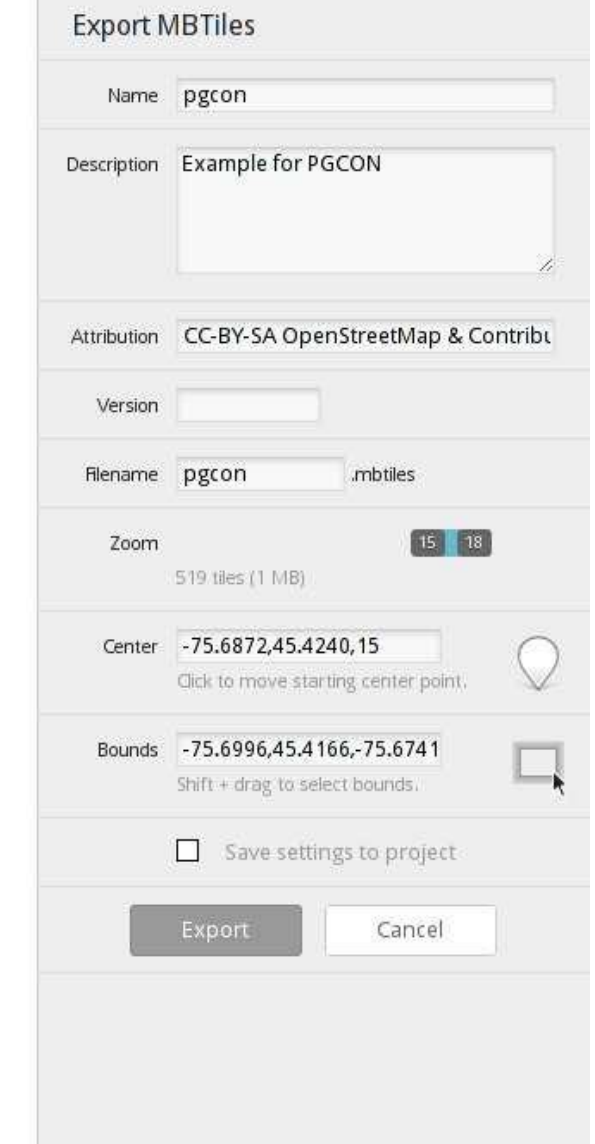

#### Host your tiles

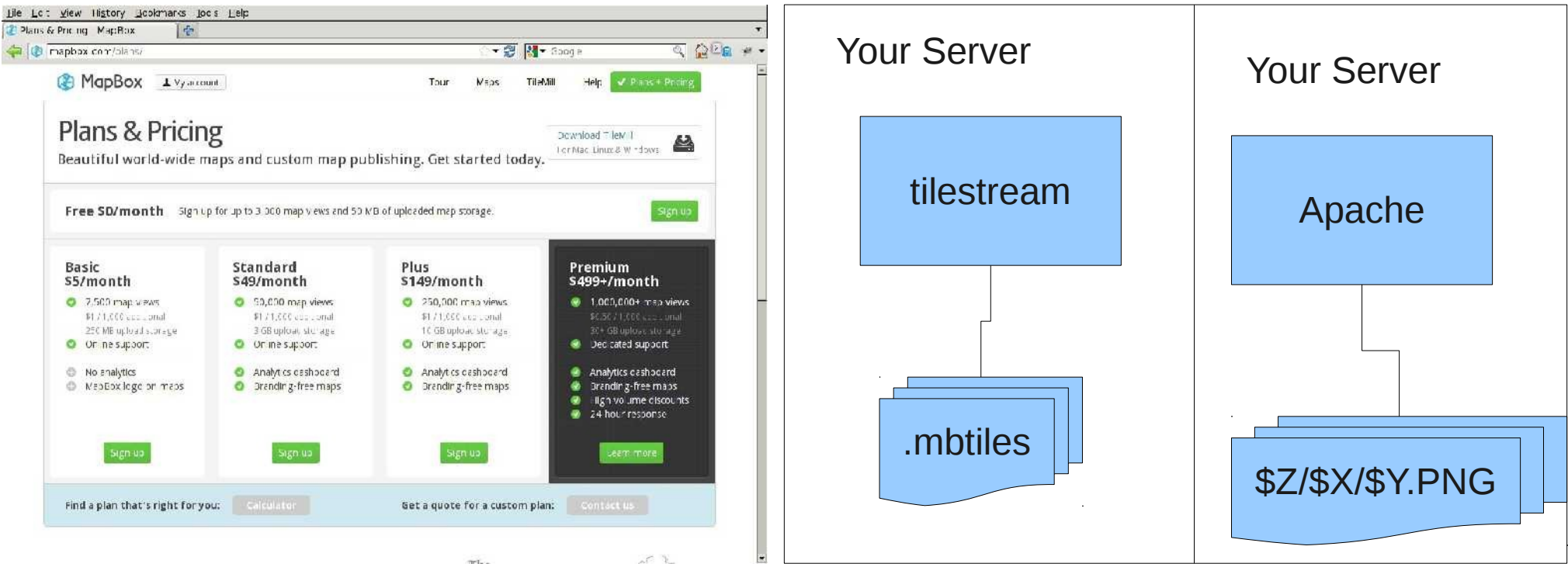

http://mapbox.com

https://github.com/mapbox/tilestream

#### So you want to render planet

#### **Render Tiles On Disk (PNG)**

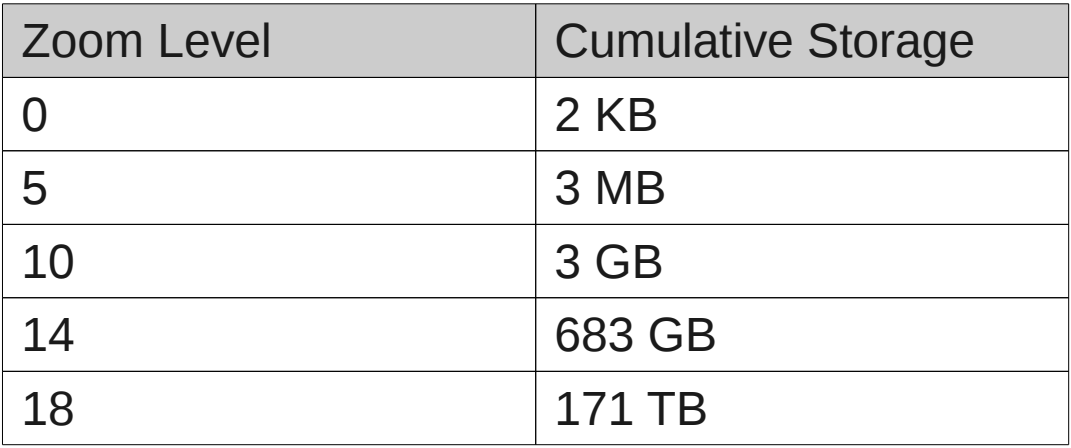

Source: OpenStreetMap Using and Enhancing the Free Map of the World. Ramm, Topf, 2011

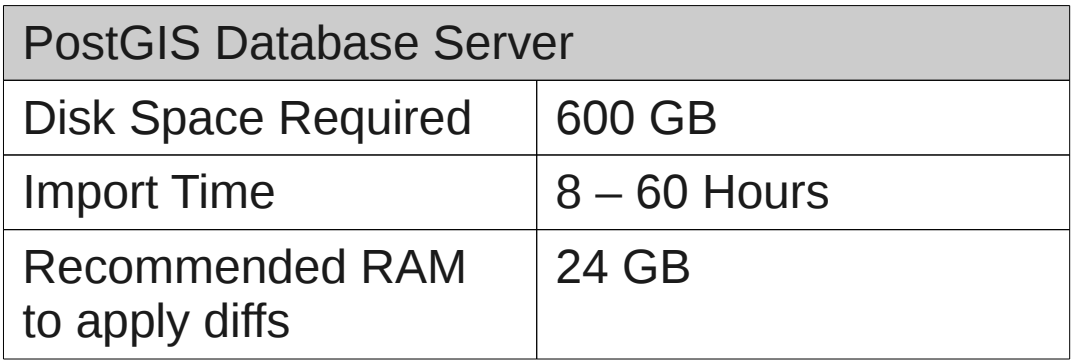

#### Tile Servers

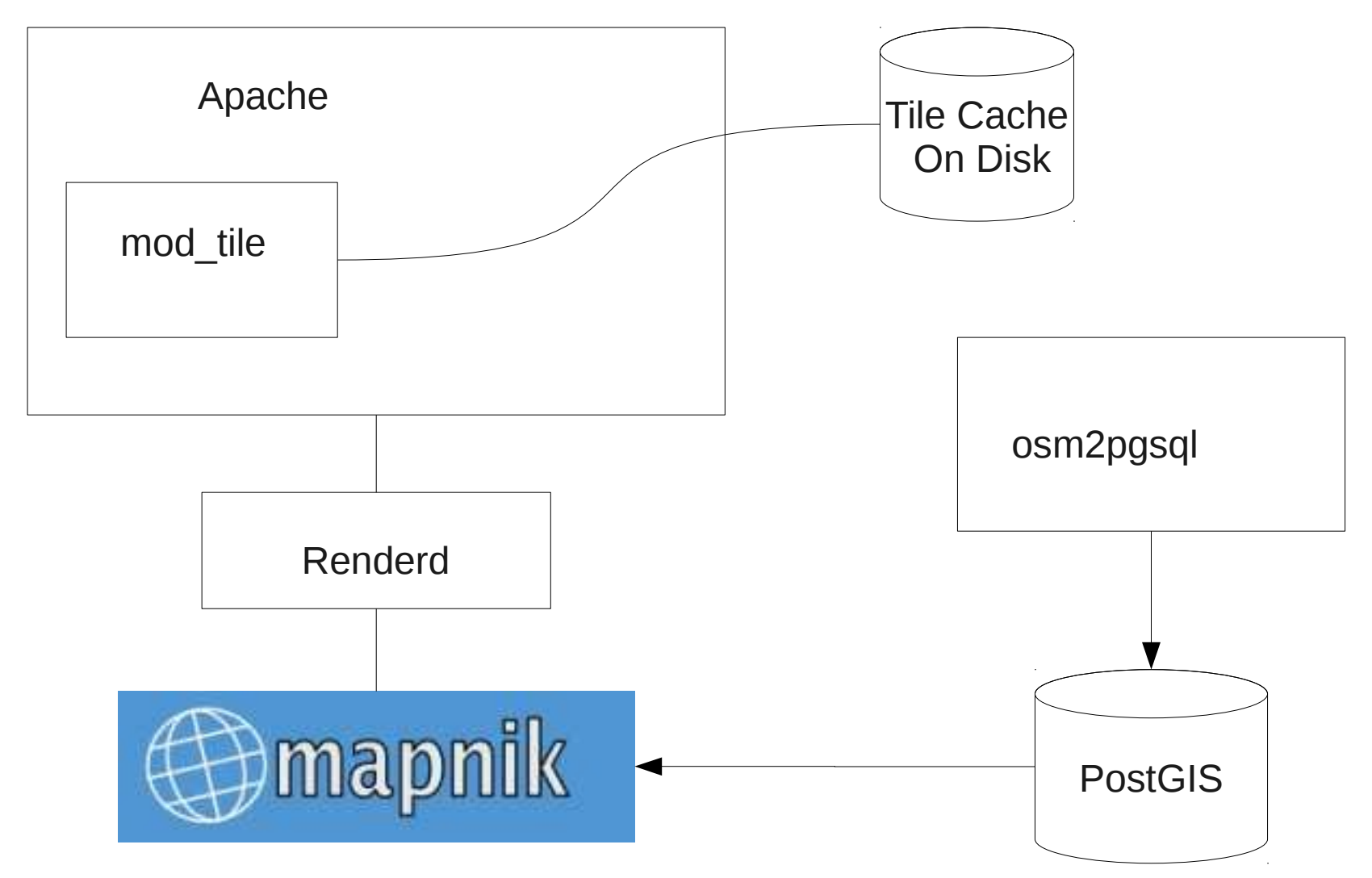

#### http://switch2osm.org for instructions

#### OpenLayers: www.openlayers.org

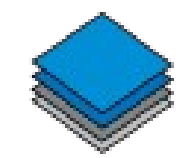

#### Javascript Map Display Library

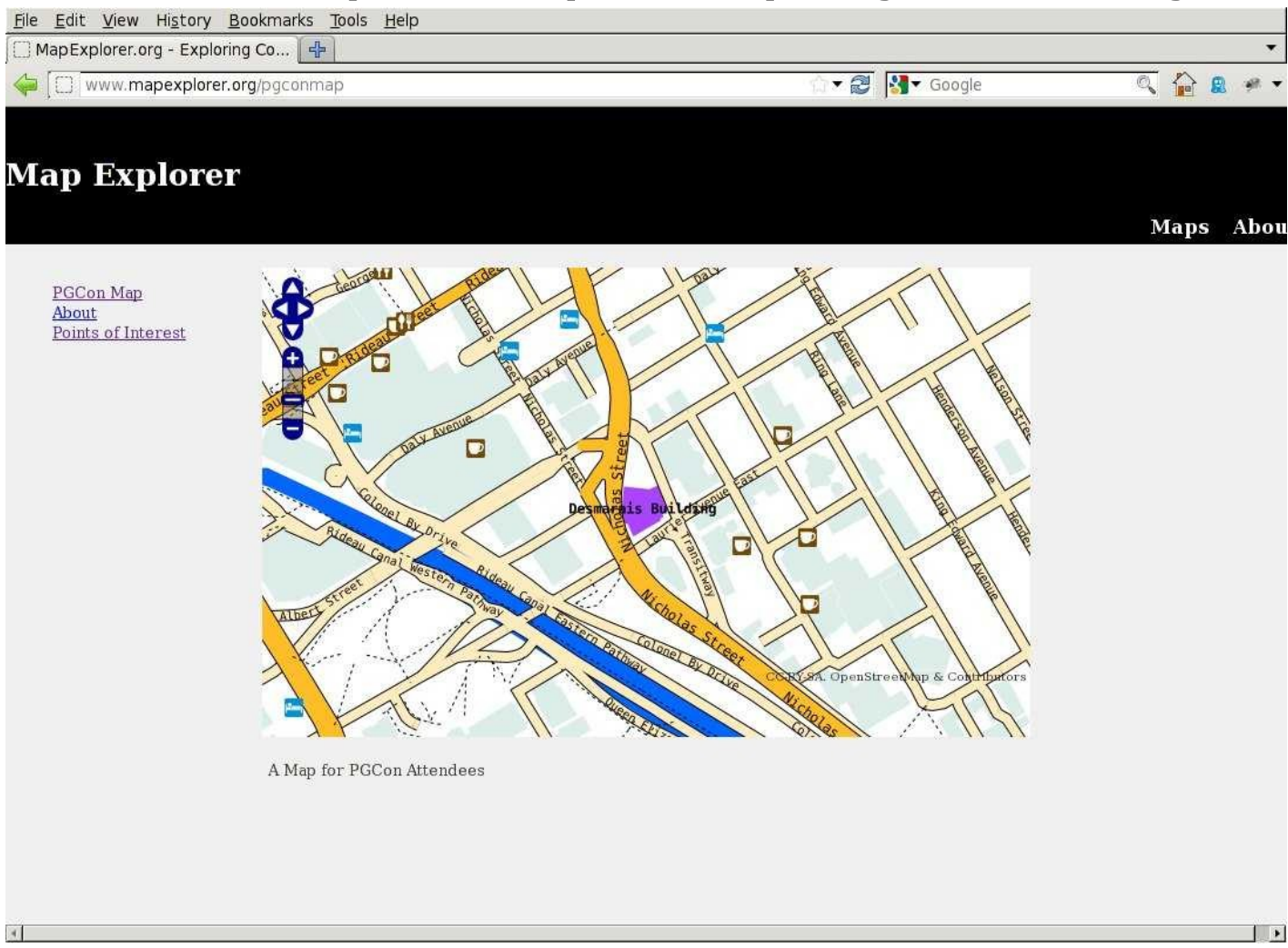

#### OpenLayers – Create Your Map

```
<div id="map" ></div></div>
<script defer="defer" type="text/javascript">
  var map, layer;
  var bounds = new OpenLayers.Bounds(-75.7001, 45.4166,
             -75.674, 45.435).transform(new OpenLayers.Projection
                             ("EPSG:4326"),
              new OpenLayers.Projection("EPSG:900913"))
  map = new OpenLayers.Map( 'map', 
\{ maxExtent: bounds,
                  projection: "EPSG:900913",
                  units: "degree",
                  restrictedExtent: bounds,
                  controls : [new OpenLayers.Control.Attribution(),
                  new OpenLayers.Control.PanZoomBar(),
                  new OpenLayers.Control.Navigation()]
               });
```
#### OpenLayers: Add Your Layer

```
layer = new OpenLayers.Layer.XYZ("PGCon Map",
  ["http://a.tiles.mapbox.com/v3/ssinger.pgcon/${z}/${x}/${y}.png",
  "http://b.tiles.mapbox.com/v3/ssinger.pgcon/${z}/${x}/${y}.png",
  "http://c.tiles.mapbox.com/v3/ssinger.pgcon/${z}/${x}/${y}.png"]
  , { attribution: "CC-BY-SA. OpenStreetMap & Contributors",
  sphericalMercator: true,
  minZoomLevel: 15,
  maxZoomLevel: 18,
  numZoomLevels:4,
  zoomOffset: 15,
  resolutions: [ 4.777314266967774, 2.388657133483887, 
               1.1943285667419434, 0.597164283],
  units:"degree",
  projection: "EPSG:900913",
 }
  map.addLayer(layer)
```
#### PGCON Map

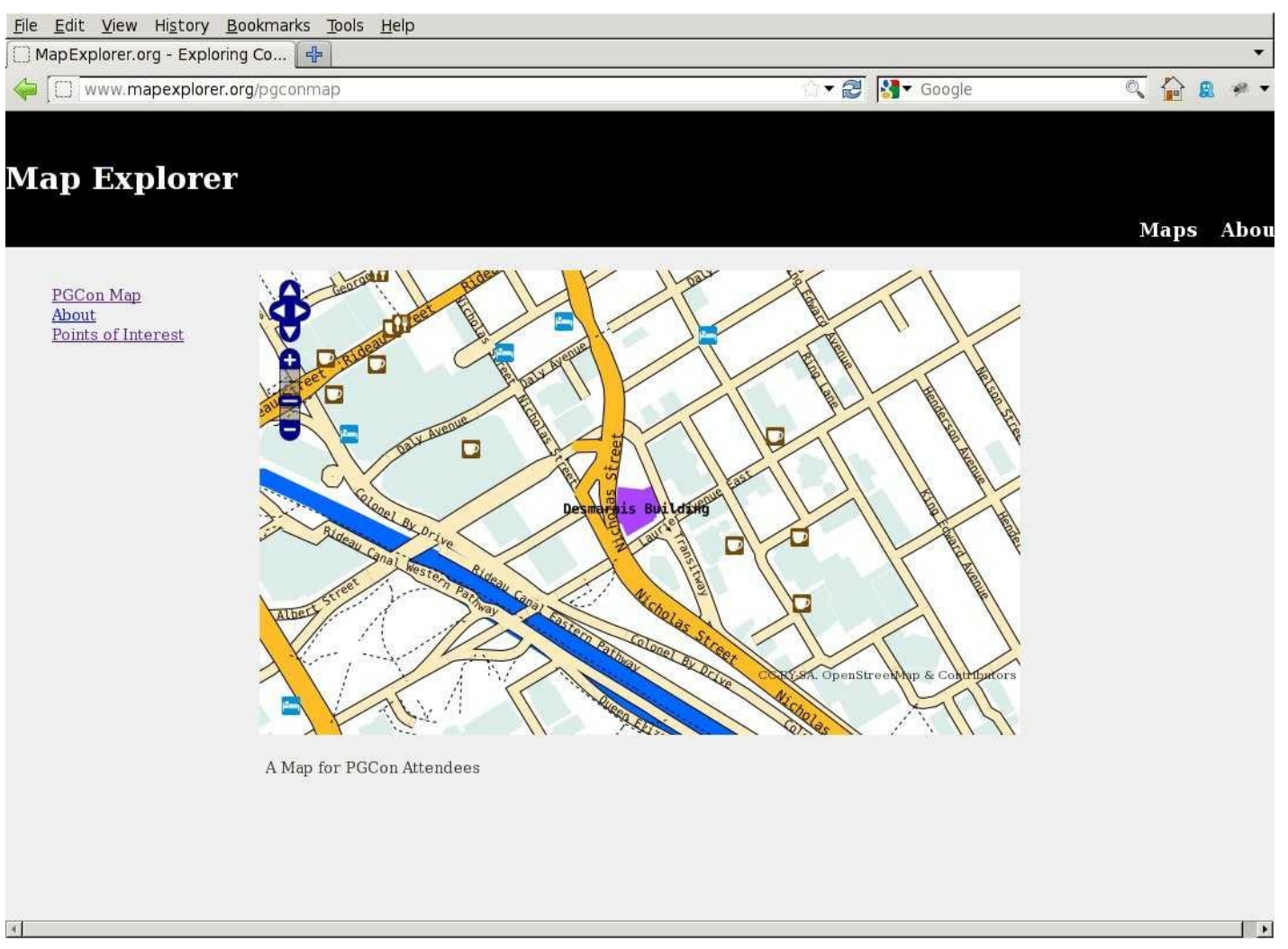

https://github.com/ssinger/mapexplorer/blob/master/app/views/pgconmap/\_map.html.erb

# Adding Markers

XMLHttpRequest()

#### JSON Response

[{"lat":45.4259345,"lon":-75.6896723,"description":"Novotel"}, {43,"lon":-75.6869527,"description":"Desmarais Building"}]

HTTP GET - /pgconmap/interests

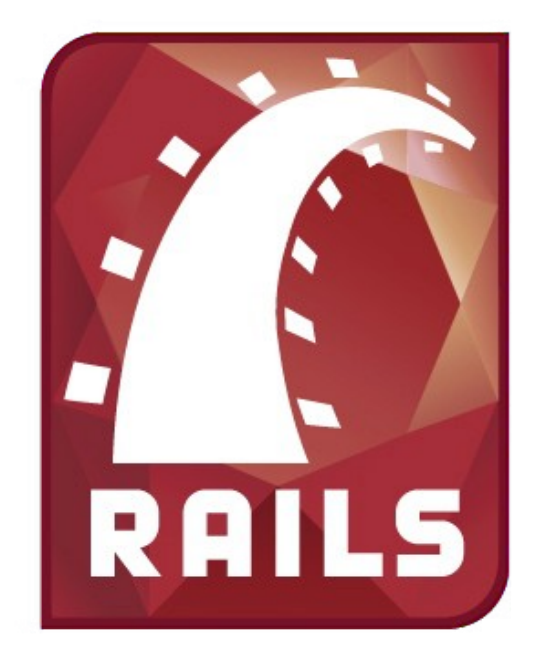

Table: points

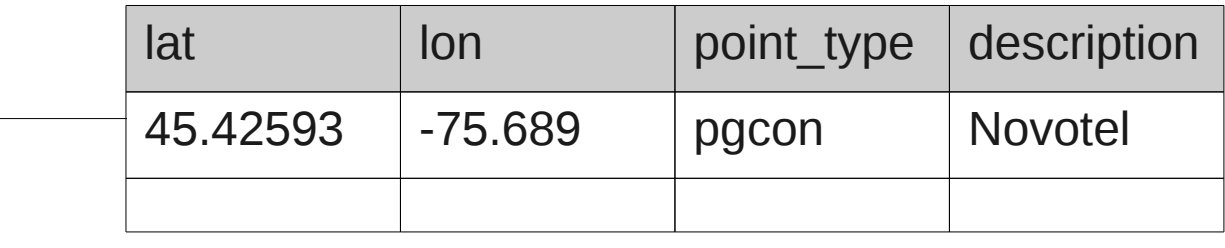

mapexplorer.org

#### Adding Markers:

#### **var points=JSON.parse(client.responseText);**

```
Adding Markers:
```
#### **var markers = new OpenLayers.Layer.Markers("markers");**

**map.addLayer(markers);** 

# Adding Markers:

}

```
for(var i=0; i < points. length; i++) {
```

```
var p=new OpenLayers.LonLat(points[i]['lon'],
                                points[i]['lat']).
                                transform(
                      new OpenLayers.Projection
                                    ( "EPSG:4326"),
         new OpenLayers.Projection("EPSG:900913"));
```
var marker=new OpenLayers.Marker(p,icon.clone()); markers.addMarker(marker);

# Adding Popups

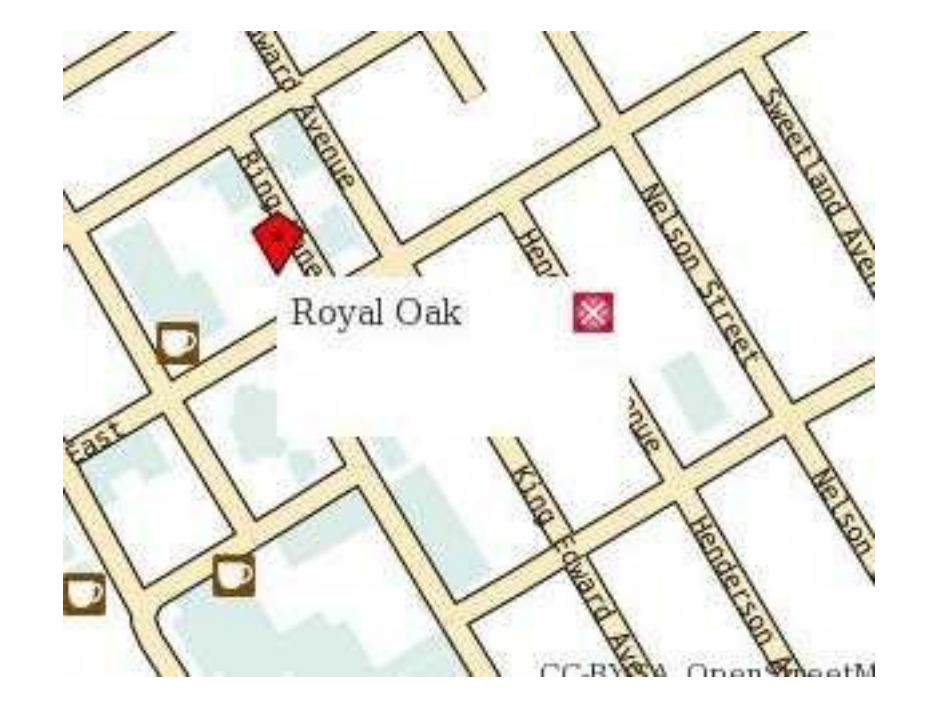

var eventHandler = new PointClickHandler(p, description); marker.events.register('mousedown', eventHandler,eventHandler.onEvent);

# Adding Popups

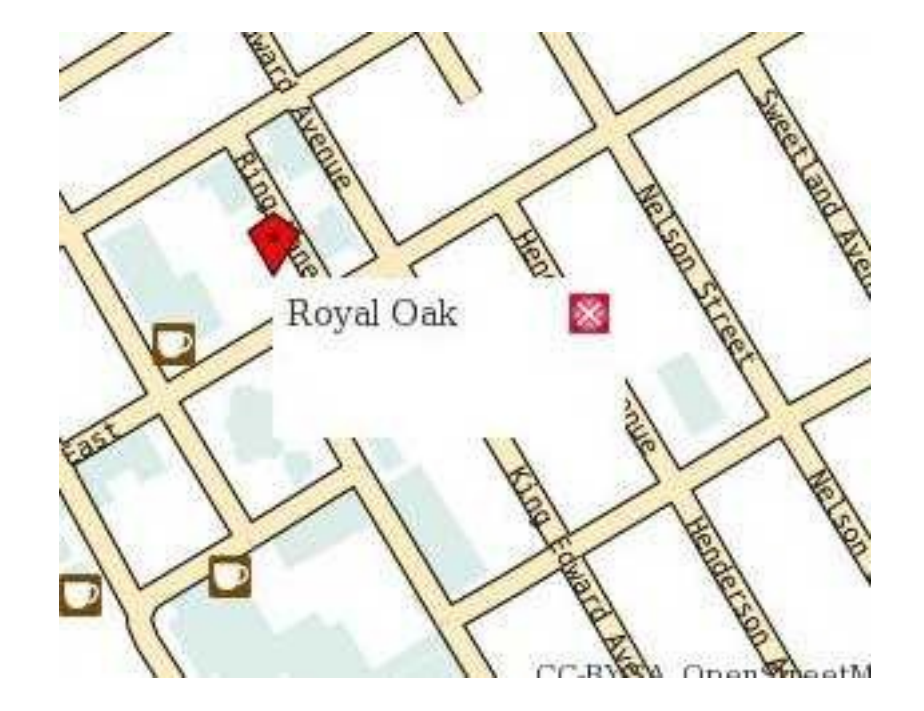

PointClickHandler.prototype.onEvent = function(evt) {

 var popup=new OpenLayers.Popup(null,this.latlon, new OpenLayers.Size(100,50),this.description,true); map.addPopup(popup); }

https://github.com/ssinger/mapexplorer/blob/master/app/views/pgconmap/interest.html.erb

#### Printed Maps

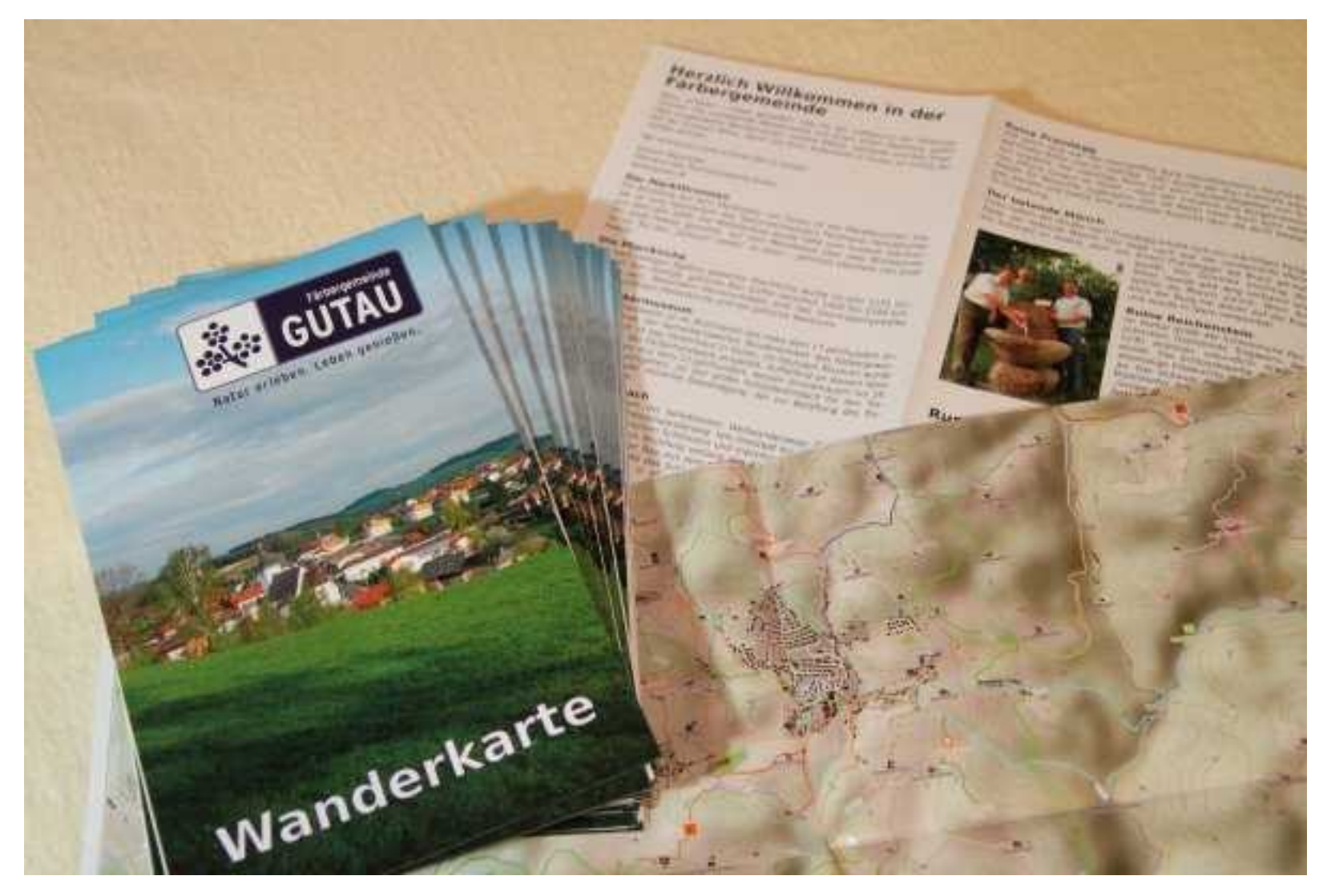

#### SVG Export

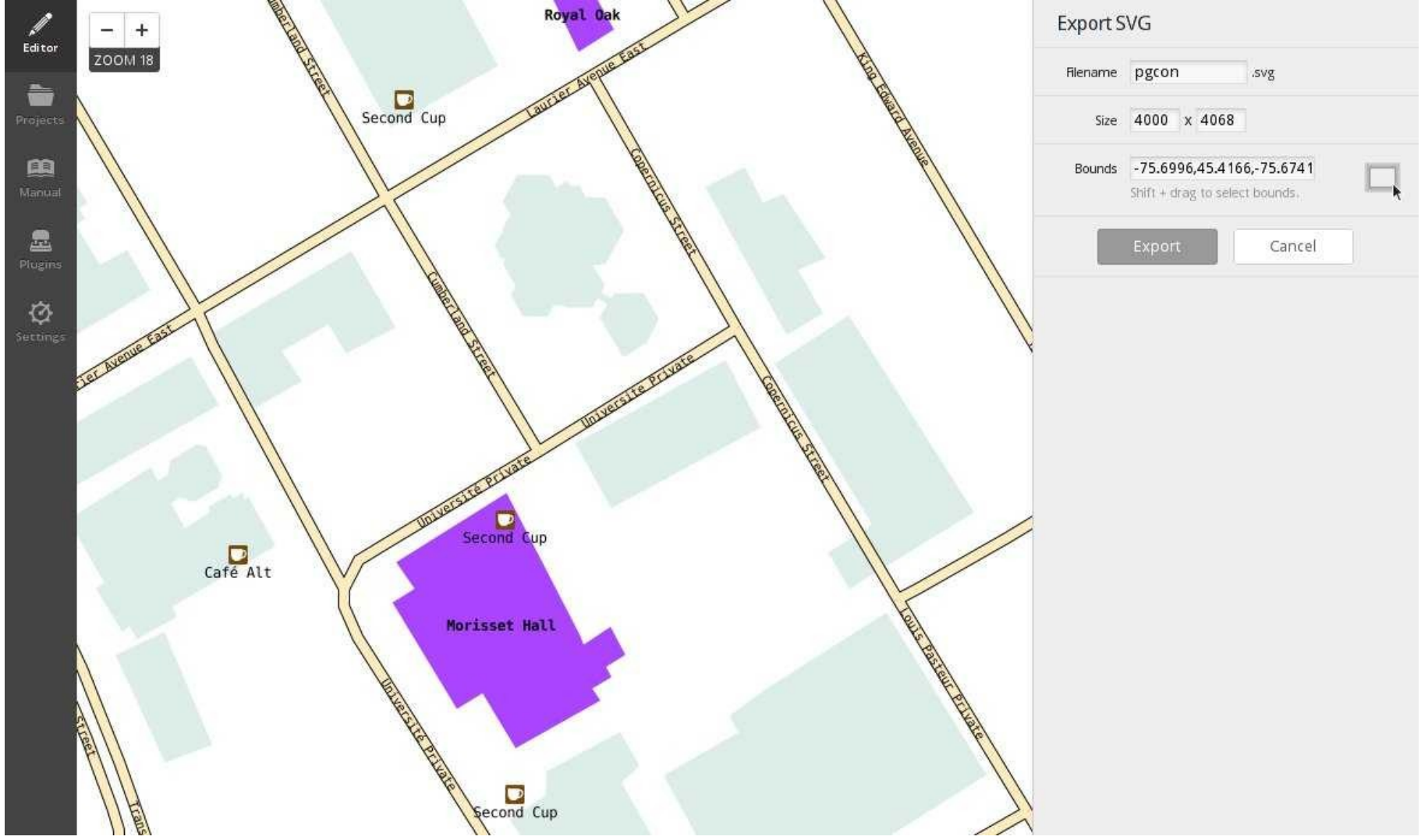

#### Editing Your Map – inkscape

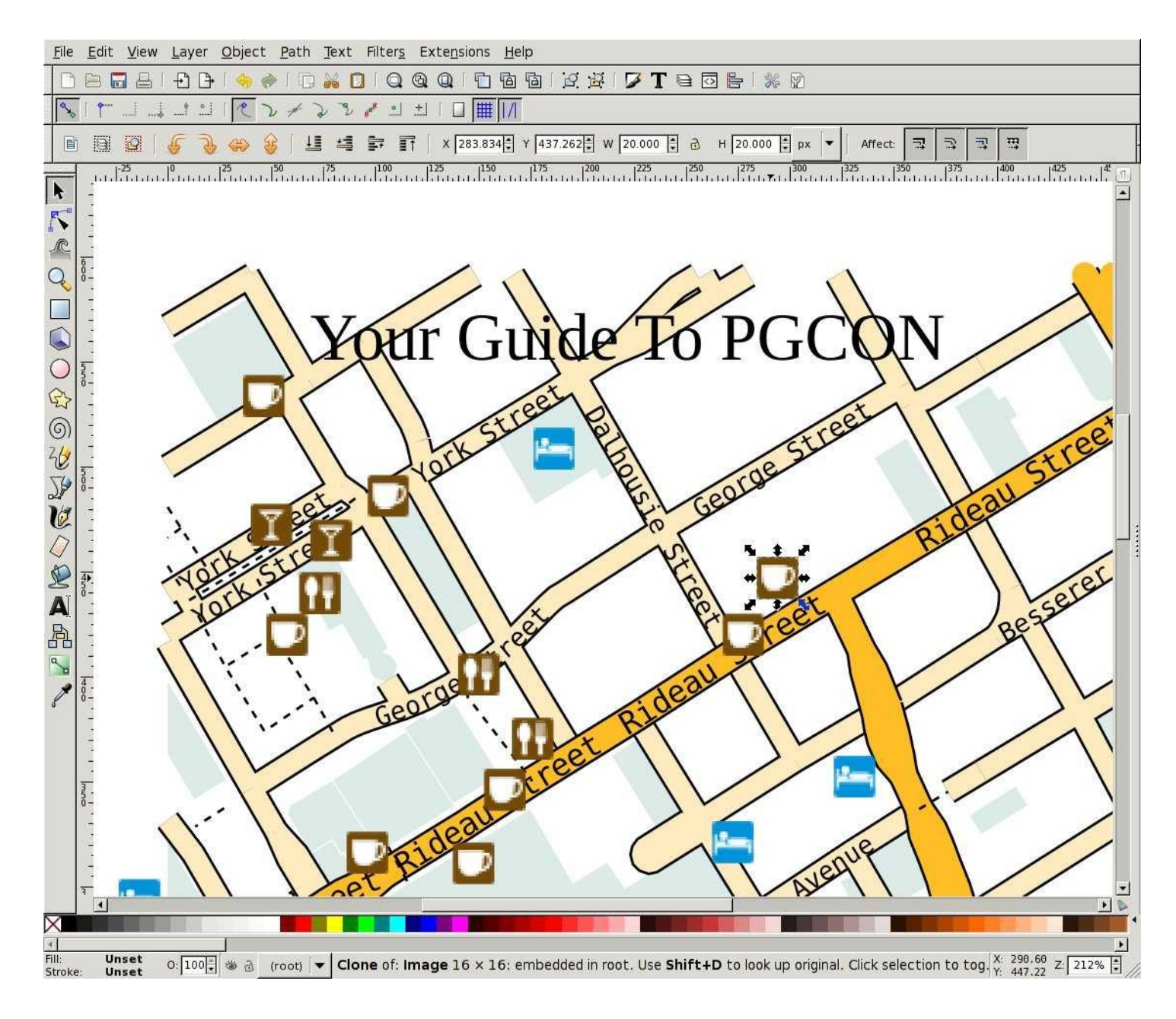

# **Printing**

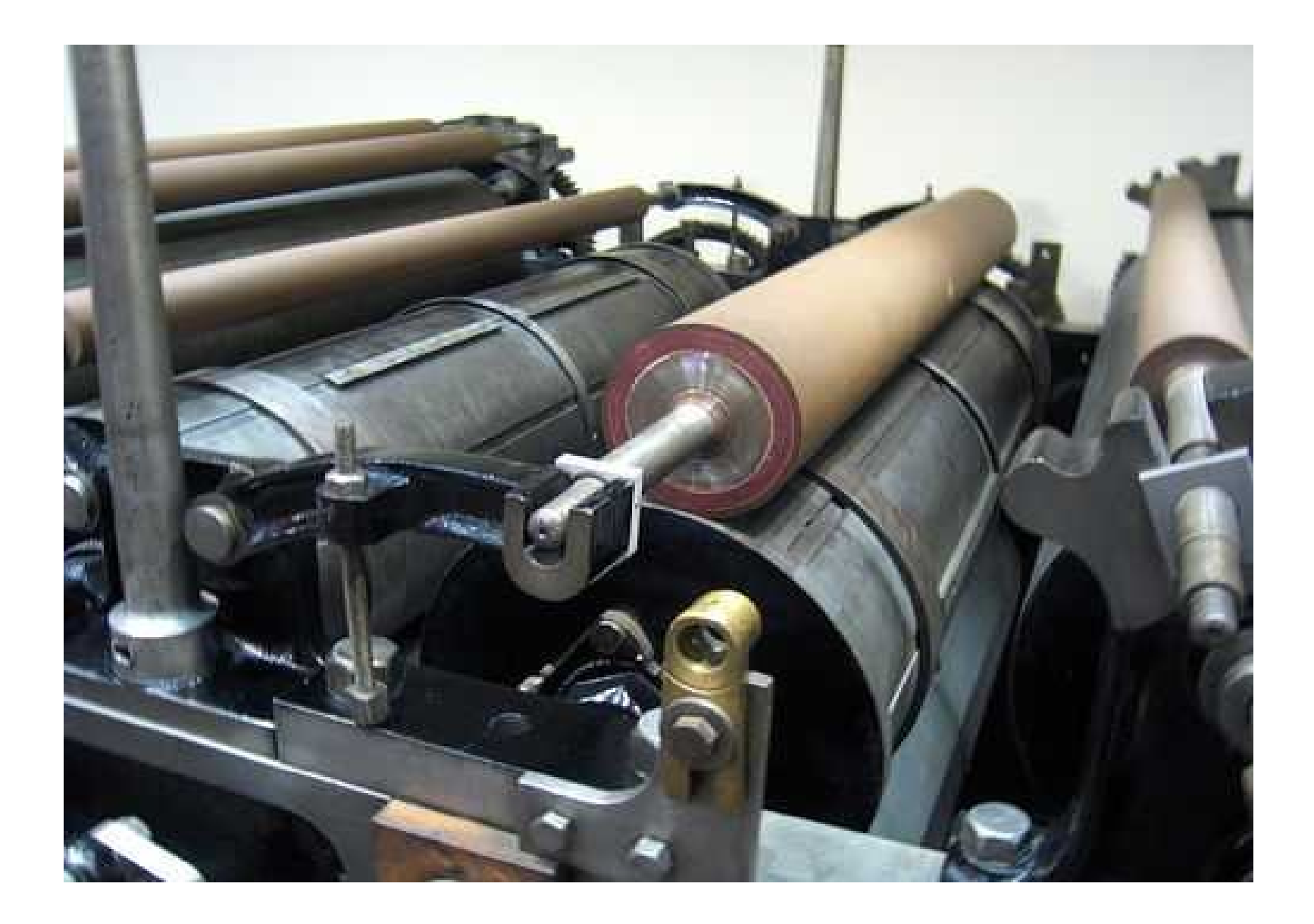

http://www.flickr.com/photos/silentcolors/30887115/

#### Additional Information

http://www.openstreetmp.org

http://www.switch2osm.org

http://www.mapexporer.org/pgconmap

http://github.com/ssinger/pgcon.map

http://github.com/ssinger/mapexplorer

Steve Singer http://scanningpages.wordpress.com steve@ssinger.info

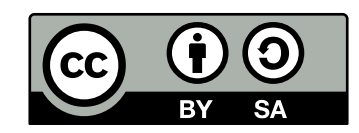